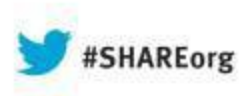

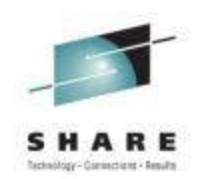

# **DFSMS:Intermediate NaviQuest – Streamlining SMS Work**

#### **Neal Bohling** DFSMS Defect Support, IBM

August 14, 2013 Session# 14157

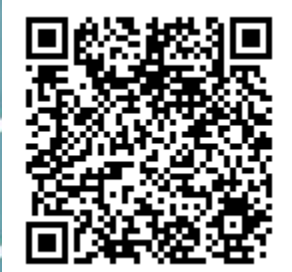

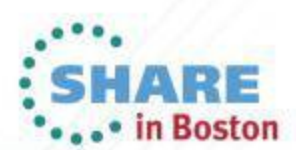

Copyright (c) 2013 by SHARE Inc. CO 13 Sextept where otherwise noted, this work is licensed under

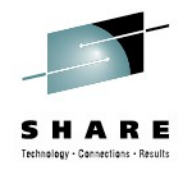

# **Goal of this Presentation / Agenda**

- Provide an overall sense of what NaviQuest can do
- Show you how to get into NaviQuest
- Demonstrate the use of several functions
- Instill confidence that you could use the rest of them

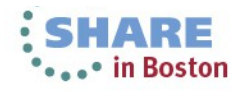

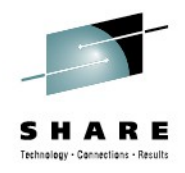

#### **Overview**

"DFSMS NaviQuest is a data and storage management tool for implementing, testing, and verifying the SMS environment"

- A suite of tools based around SMS
- Can be run from ISMF and Batch
- Helps simplify some of the more arduous SMS tasks
	- Testing ACS
	- Creating reports
	- Bulk-updating SMS configuration

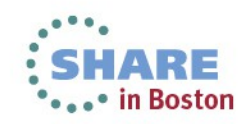

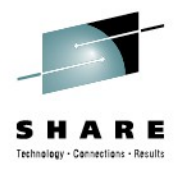

#### **What can it do?**

- ACS Testcase Generation and Post-processing
	- Generate ACS test cases from your data
	- Build and manage libraries of test cases
	- Exception reporting during ACS testing
- **Reporting**

4

- Build reports about data sets, disk volumes, tape volumes
- Build commands and jobs from ISMF reports
- Batch Storage Admin
	- Do many ISMF commands in batch
	- Save and recall ISMF queries
	- FILTLIST copy command to keep filters the same across ACS routines

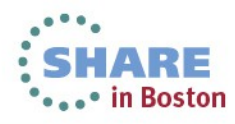

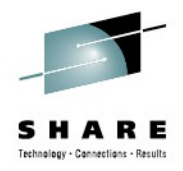

# **When it gets powerful:**

- Test your ACS
	- All in batch one job to submit
	- Finding problems is quick
- Update SMS
	- Keep FILTLISTS the same between all ACS routines
	- Batch tools to update SMS constructs
	- Batch jobs to add volumes to SG
- Generate commands against huge lists of data sets

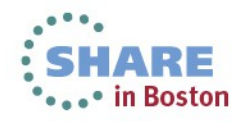

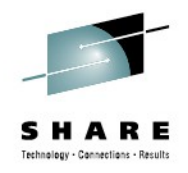

## **Finding NaviQuest**

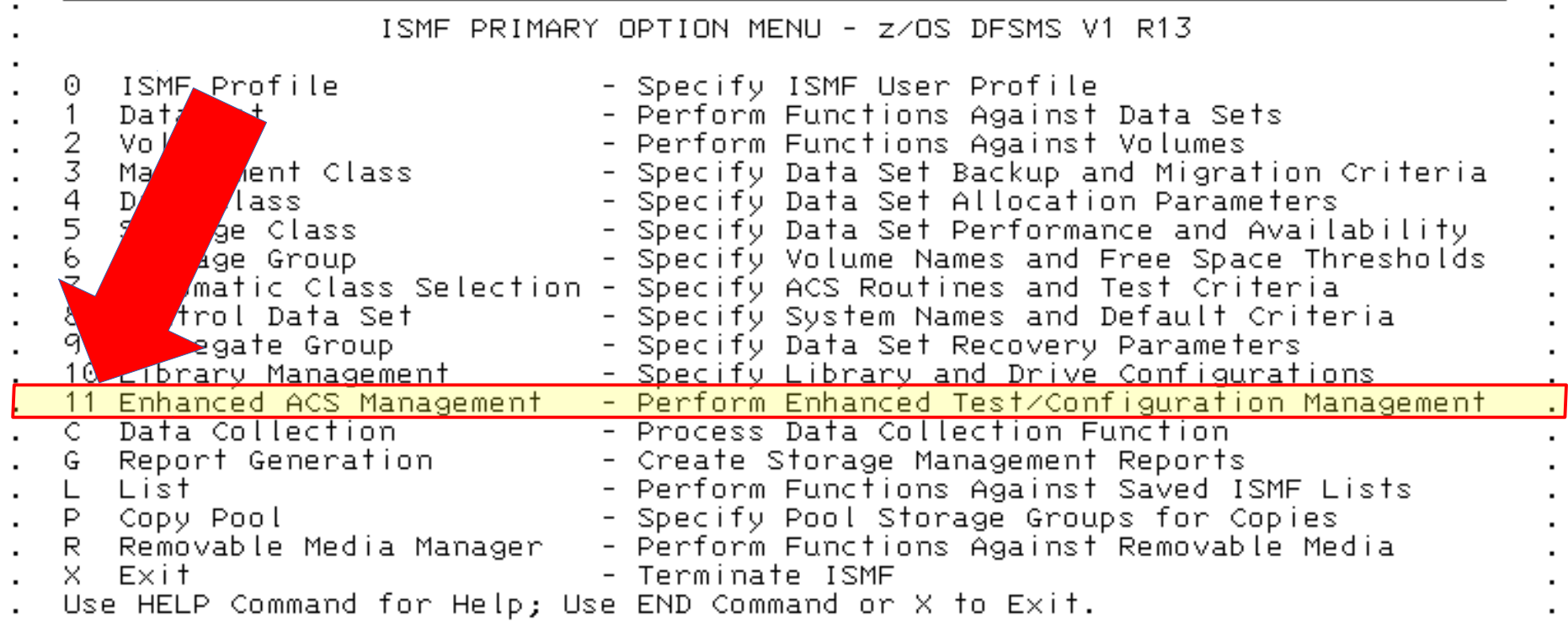

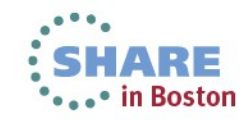

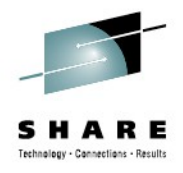

#### **What it looks like**

 $Help$ Pane l

 $\blacksquare$ 

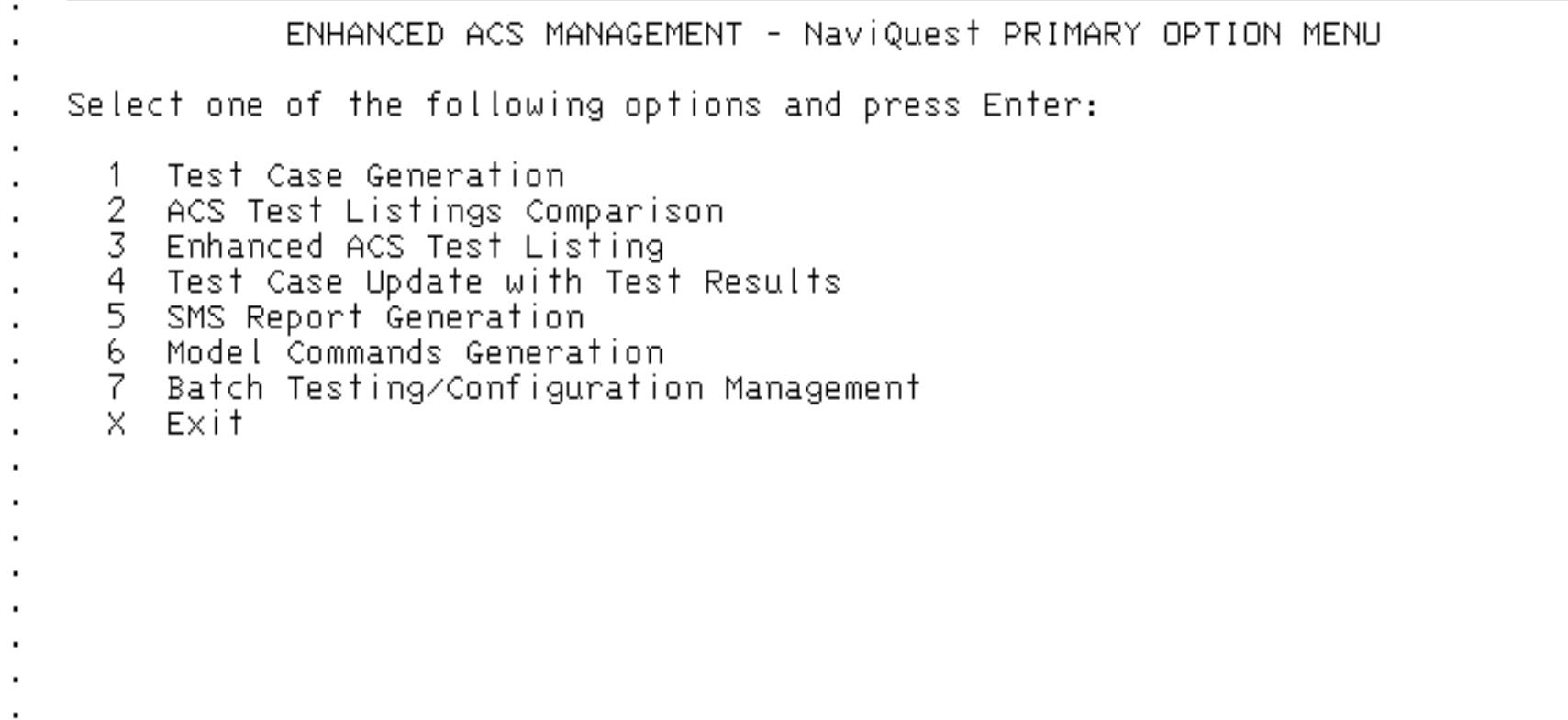

Use HELP Command for Help; Use END Command to Exit.

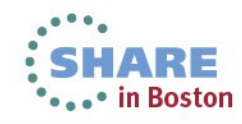

7

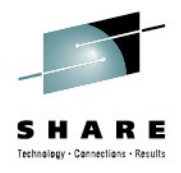

# **Using NaviQuest**

- Most functions have an ISMF panel
- There is a panel to provide JCL for batch
	- Option 7 Just alter the SYSTSIN DD commands
- You'll need several data sets, so prepare:
	- ACS library PDS for ACS
	- Testcase library and results data set(s) PDS holding test cases
	- Exception listing and library two files, one flat, one PDS
	- ISPTABL PDS with LRECL=80, FB

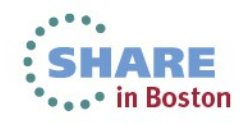

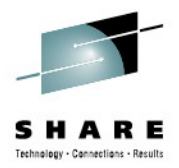

# Deep Breath. Now we'll dive into the details.

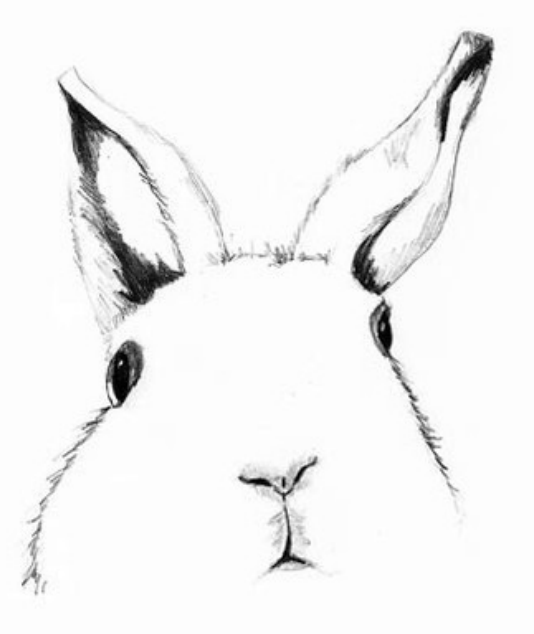

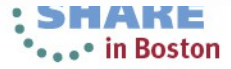

9

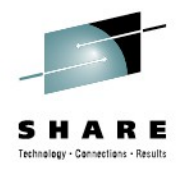

## **Demonstrations and Details:**

- **Using COPYFILT**
- Building ACS Testcases and running them
	- Then doing it in batch
- Generating a volume report (in batch)
- Using model command generation
- Adding a set of volumes to a Storage Group

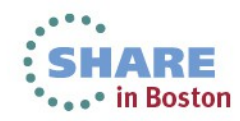

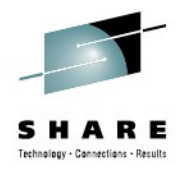

# **COPYFILT**

- Simply copies your FILTLISTS
- From one member (FILTLIST)
- To all ACS members
- Uses comments lines to denote top and bottom of section:
	- Start: /\* \* \* \* \* \* \* \* \* \* \* \* \* \* \* \* /
	- End: /\*\* \*\* \*\* \*\* \*\* \*\* \*\* \*\* \*\* \*\*/
	- Put in all of your ACS and FILTLIST member
- Type COPYFILT while in ISPF Edit

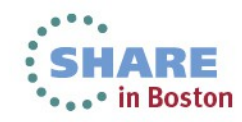

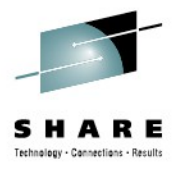

# **COPYFILT Example**

• Update FILTLIST to look like:

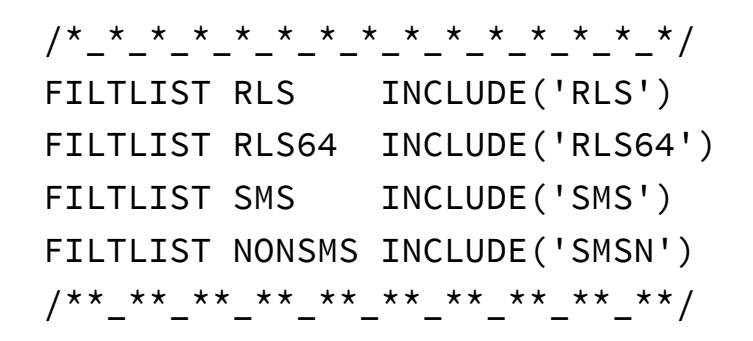

• Update all ACS with the comment headers

 PROC STORCLAS /\*\_\*\_\*\_\*\_\*\_\*\_\*\_\*\_\*\_\*\_\*\_\*\_\*\_\*\_\*/ /\*\*\_\*\*\_\*\*\_\*\*\_\*\*\_\*\*\_\*\*\_\*\*\_\*\*/ SELECT(&DSN(2))

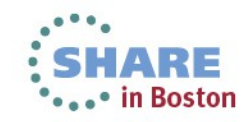

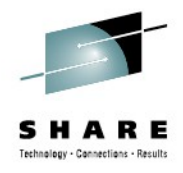

# **COPYFILT Example**

#### • Issue COPYFILT command

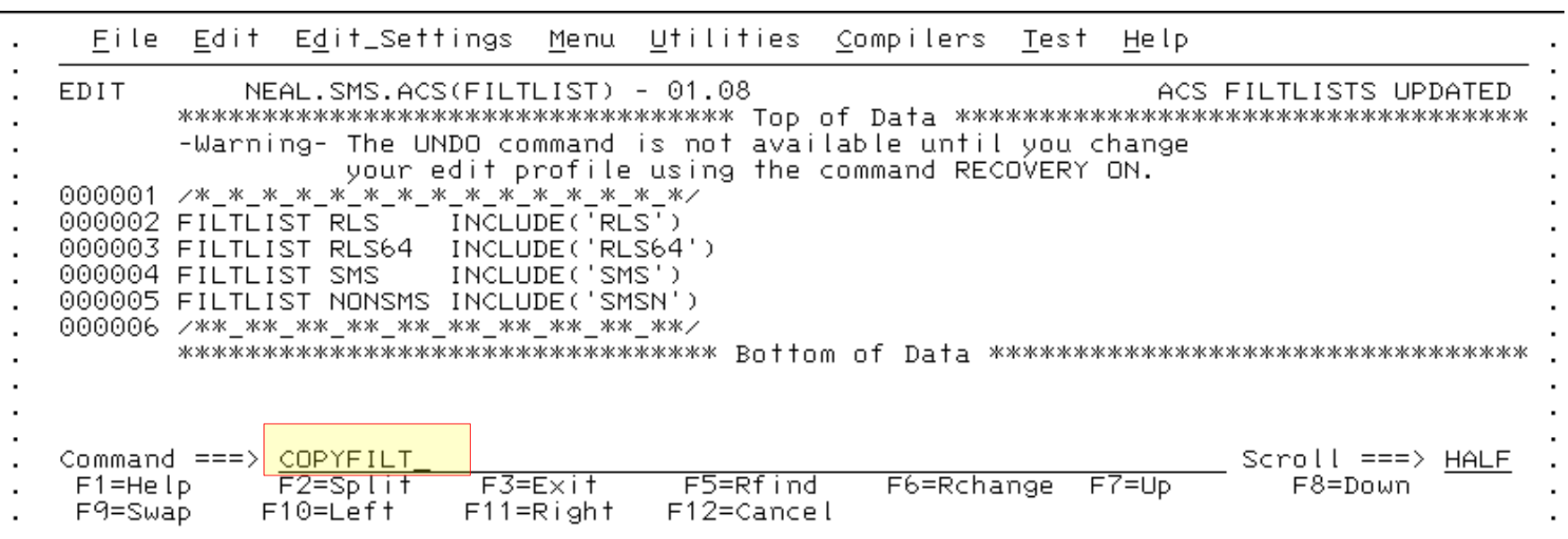

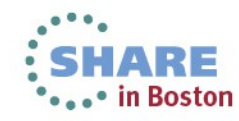

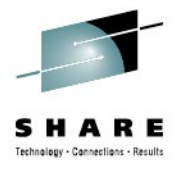

# **COPYFILT Example**

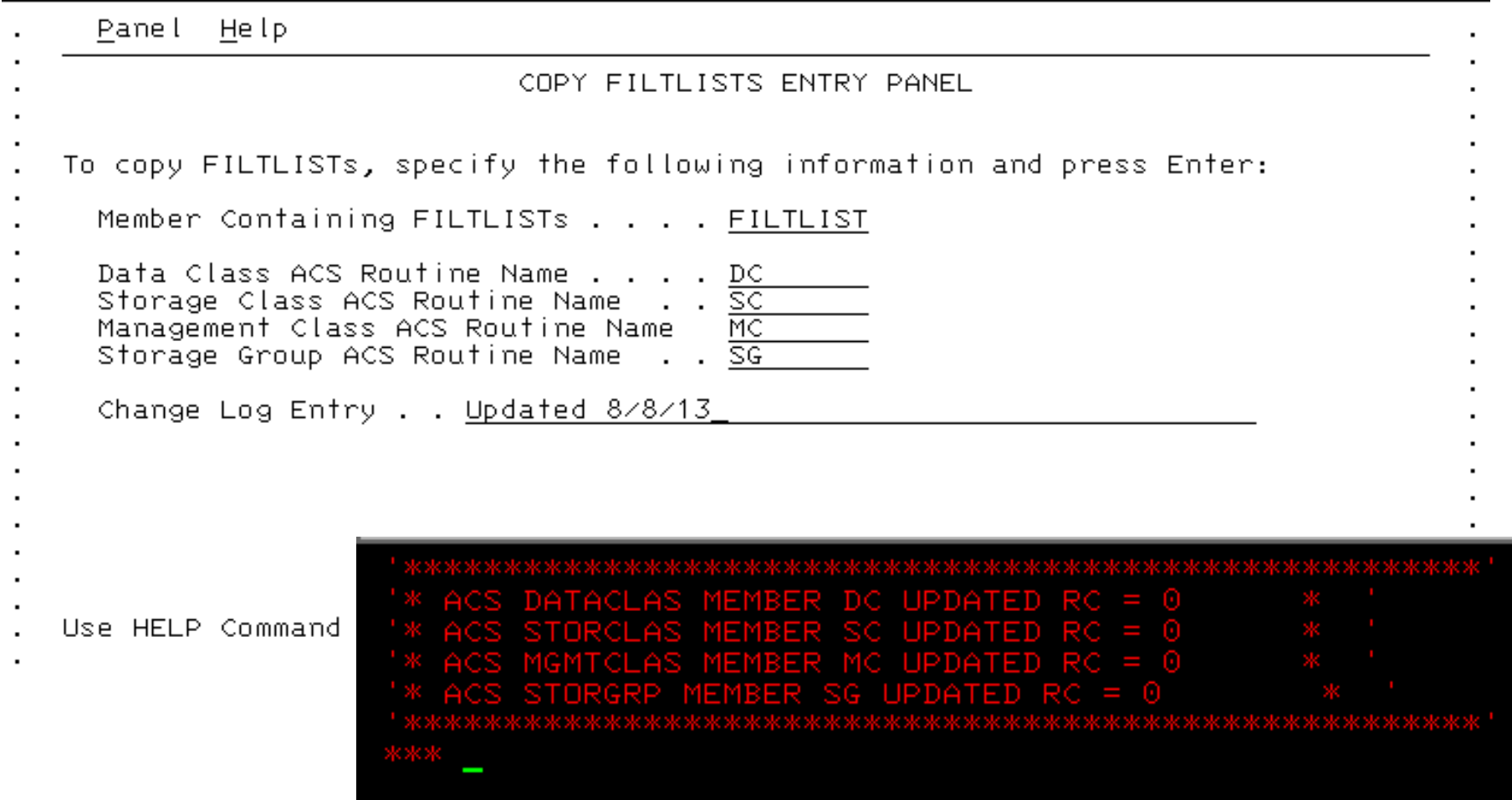

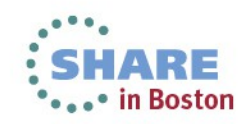

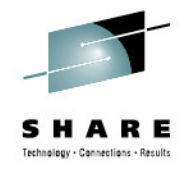

#### **COPYFILT Example - Result**

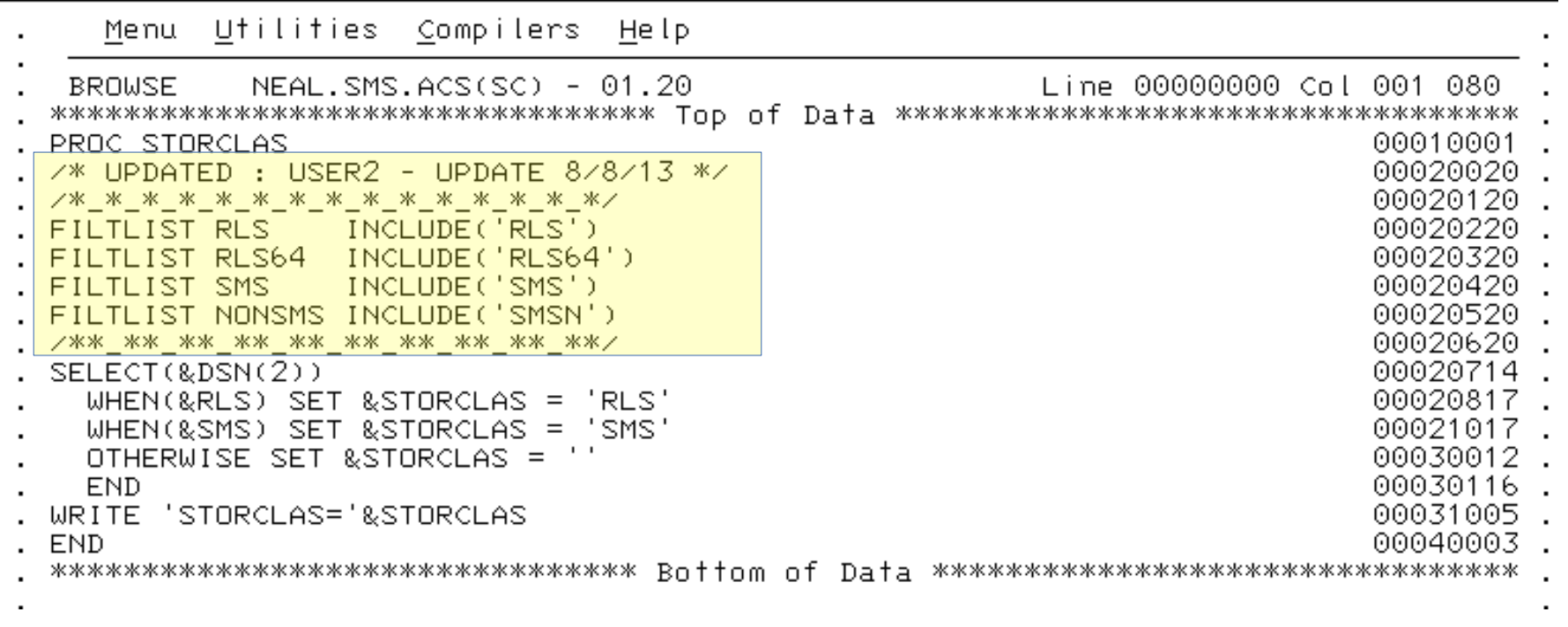

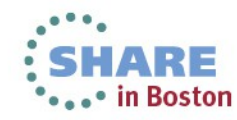

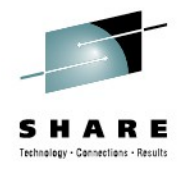

## **Demonstrations and Details:**

- Using COPYFILT
- **Building ACS Testcases and running them**
	- Then doing it in batch
- Generating a volume report (in batch)
- Using model command generation
- Adding a set of volumes to a Storage Group

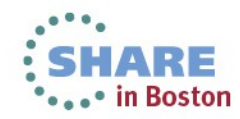

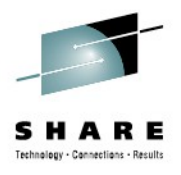

## **ACS Testing - Process**

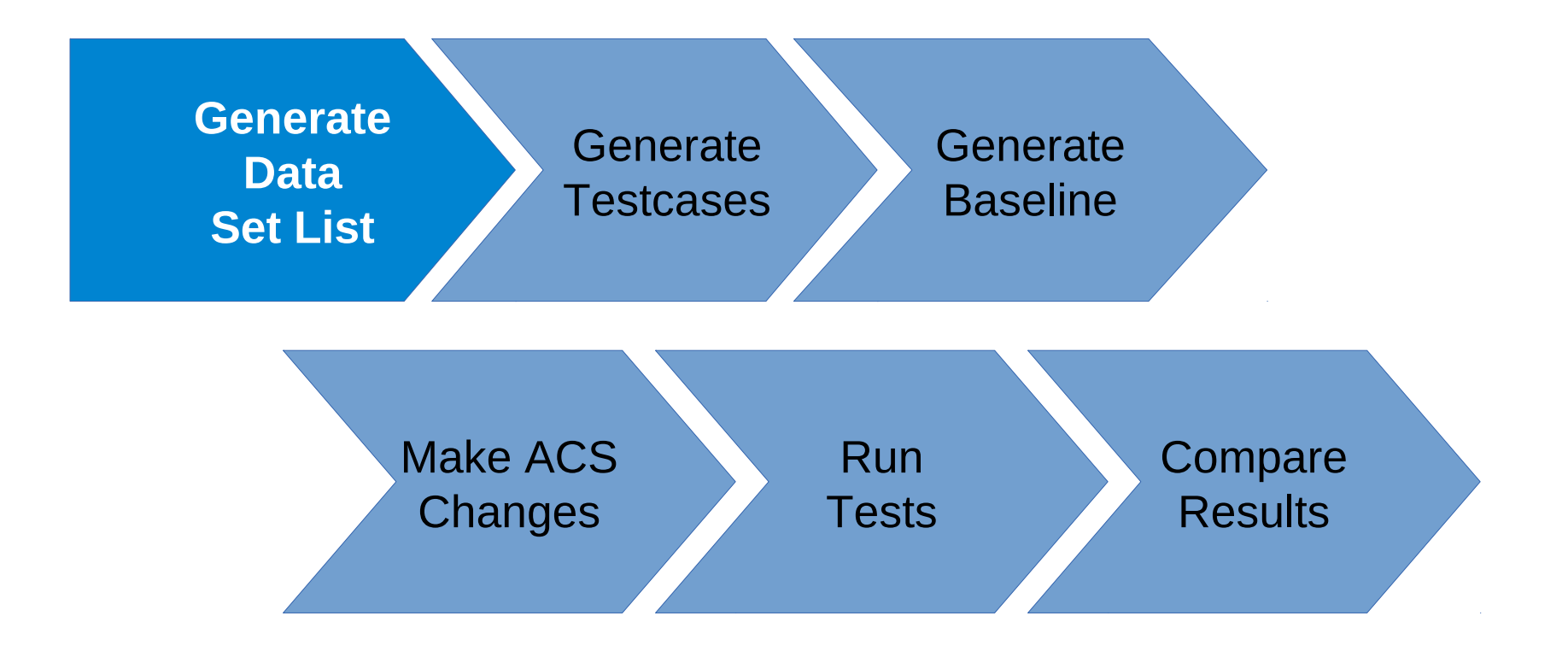

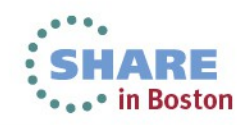

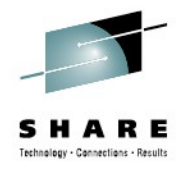

# **ACS Testing – Generating a Data Set List**

- Generate a data set list and save it
	- **ISMF easy to use**
	- DCOLLECT faster than ISMF, good for batch
	- SMF ACS exit, good for temporary data (see ACSTST)
	- VMA good only for tape data
- Use NaviQuest to generate test cases
- Generate 'Baseline'

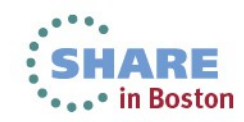

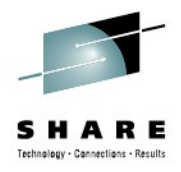

# **ACS Testing - Generate Data Set List**

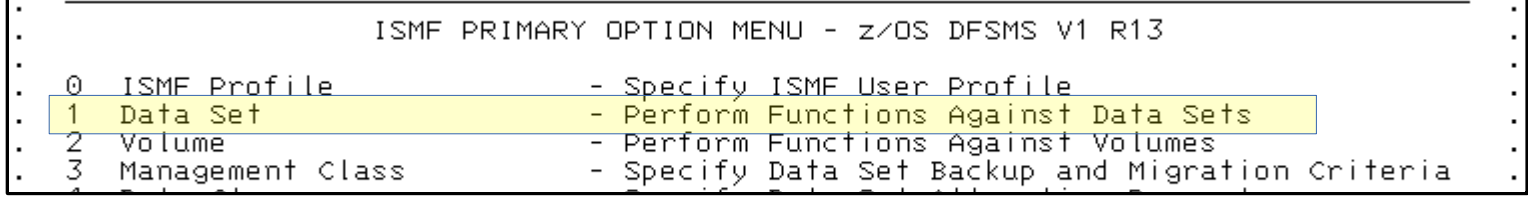

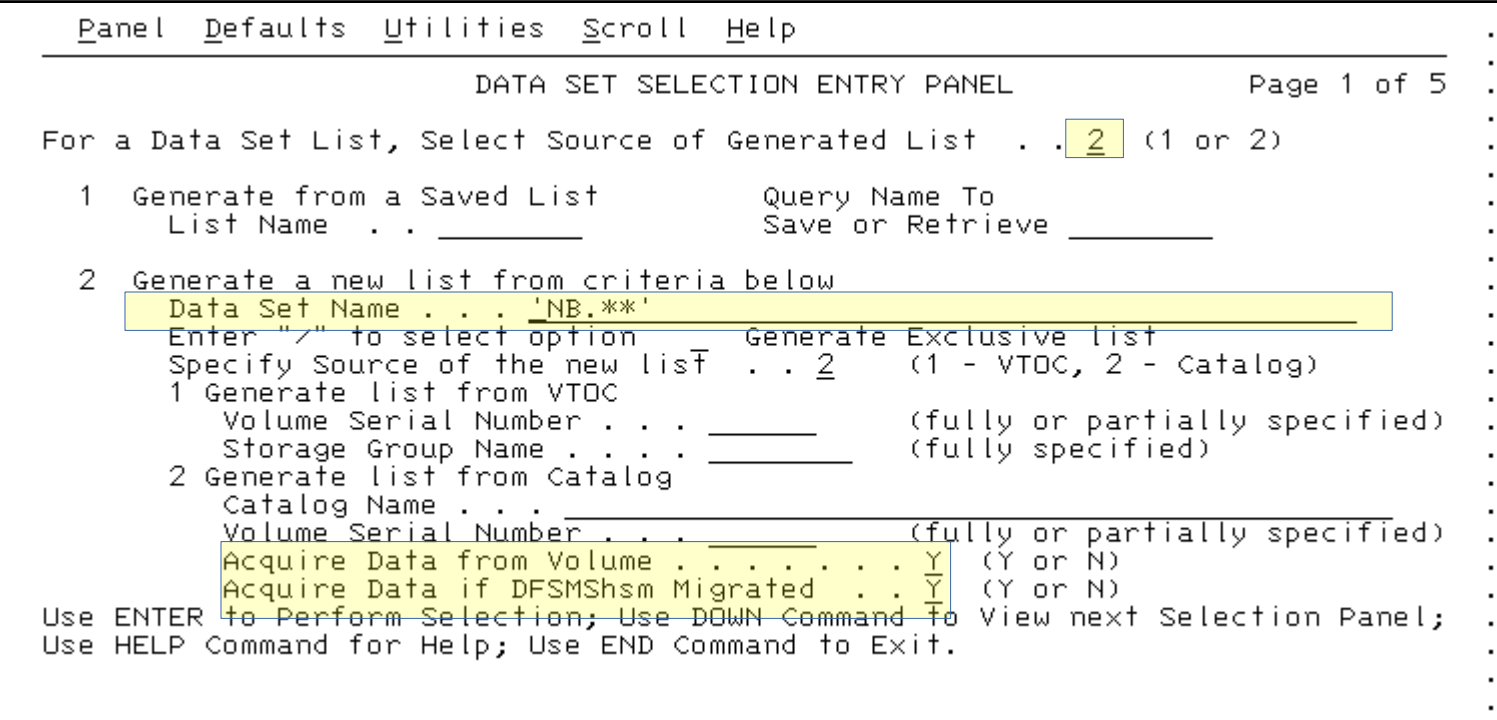

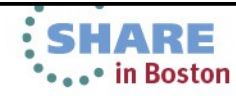

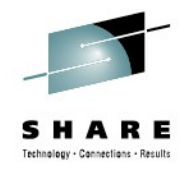

#### **ACS Testing – Generate DS List**

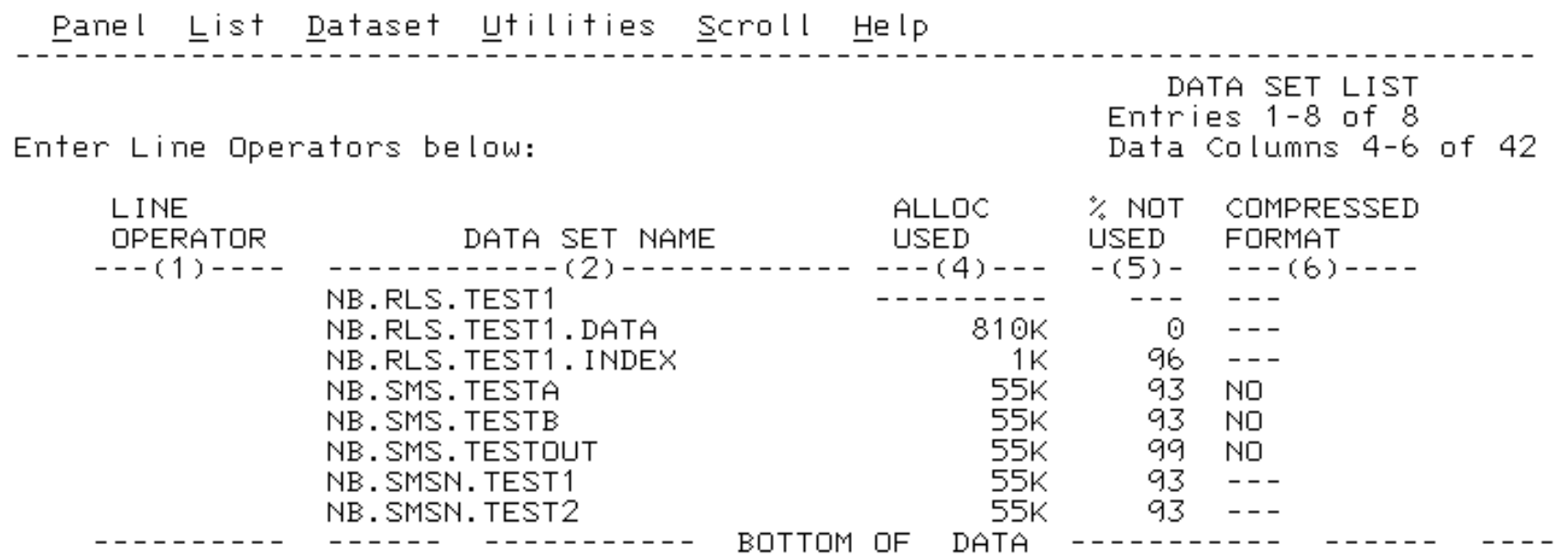

Command ===> SAVE NBFILES

 $S$ croll ===>  $HALF$ 

\* Note: you can see and edit your saved lists from ISMF Option L (LISTS)

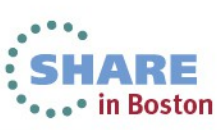

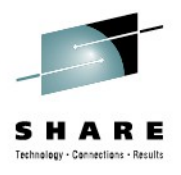

# **ACS Testing - Process**

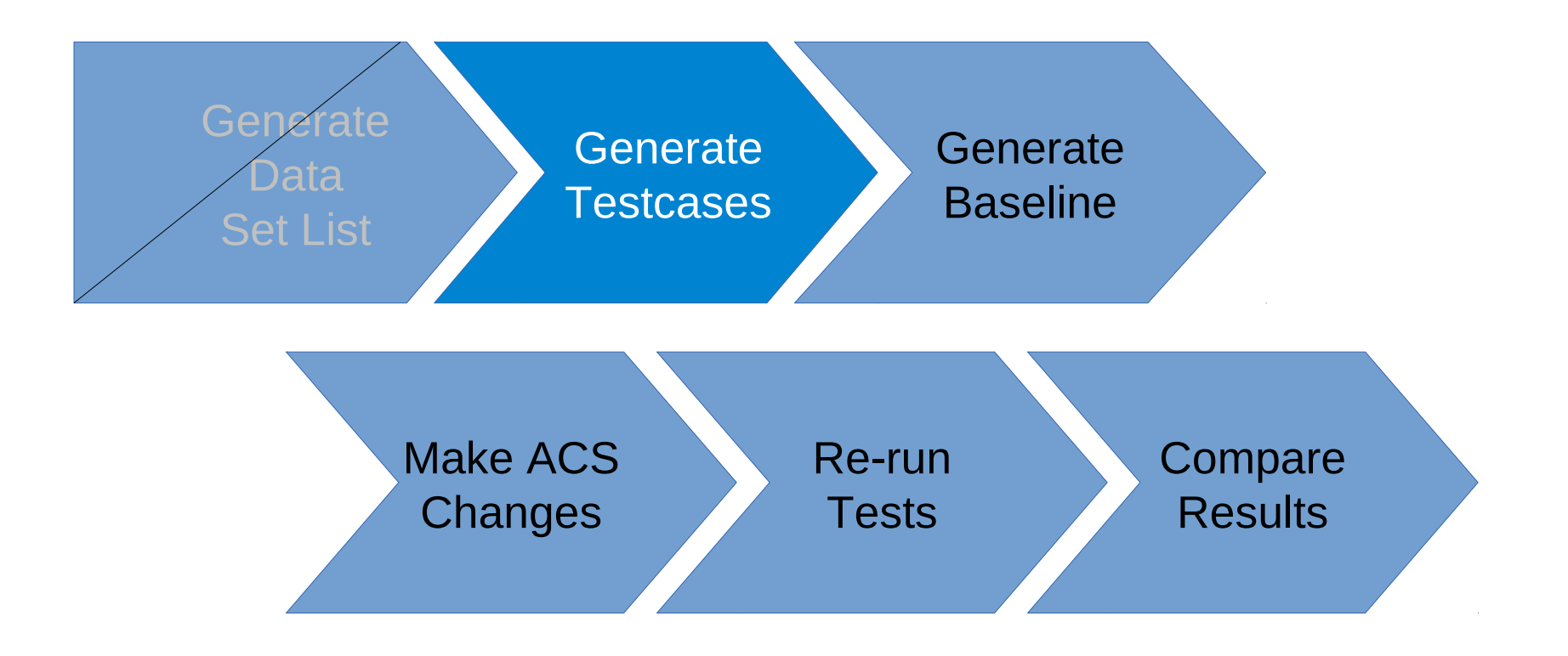

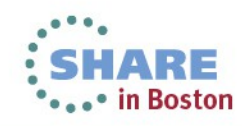

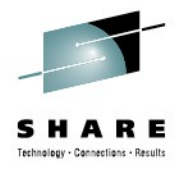

# **ACS Testing – Generate Testcases**

#### • ISMF 11.1.1 – NaviQuest generate

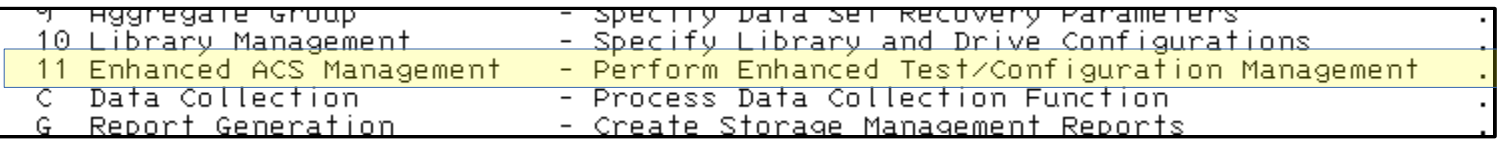

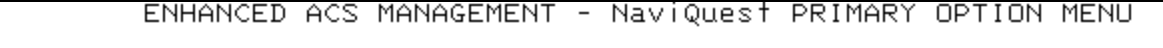

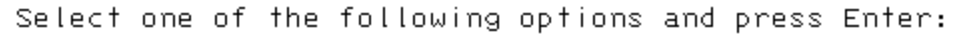

Test Case Generation

- ACS Test Listings Comparison
- 3 Enhanced ACS Test Listing
- 4 Test Case Update with Test Results
- SMS Report Generation 5
- 6 Model Commands Generation
- $\overline{f}$ Batch Testing/Configuration Management
- $X$  Exit

TEST CASE GENERATION SELECTION MENU

Select the input data to be used and press Enter:

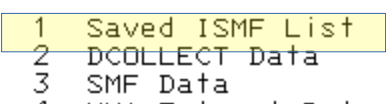

4 VMA Extract Data

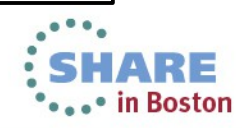

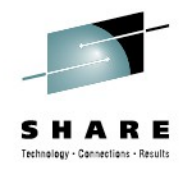

#### **ACS Testing – Generate Testcases**

Panel He lp Top of data TEST CASE GENERATION FROM SAVED ISMF LIST To generate test cases, specify the following information and press Enter: Saved ISMF List . . . . . NBFILES (Data set list) Member Name Prefix  $\overline{\text{NB}}$ (1 to 4 alpha characters)  $\sim$   $\sim$   $\sim$ "NEAL.SMS.ACSTST" Test Case PDS . . . . . . Replace Existing Prefix  $\overline{N}$  $(Y$  or  $N)$ ACS Test Case Variables: More:  $\overline{+}$ CICSJOB Applic DD. Def\_dataclas Def\_mgmtclas Filenum . . Def\_storclas Group  $\blacksquare$  . . .  $Job$  . . . .  $\text{Label}$ , , , , , Libname . Pgm . . . . Storgrp . Retpd . . .  $Sysplex$  . . Use DOWN Command to Scroll Forward; Use UP Command to Scroll Backward; Use HELP Command for Help; Use END Command to Exit.

\* there is a special prefix – NEVR – for data sets that should never be managed

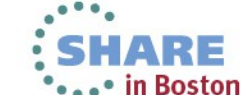

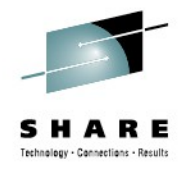

 $\blacksquare$ 

## **ACS Testing – Generating Testcases**

Menu Functions Utilities Help

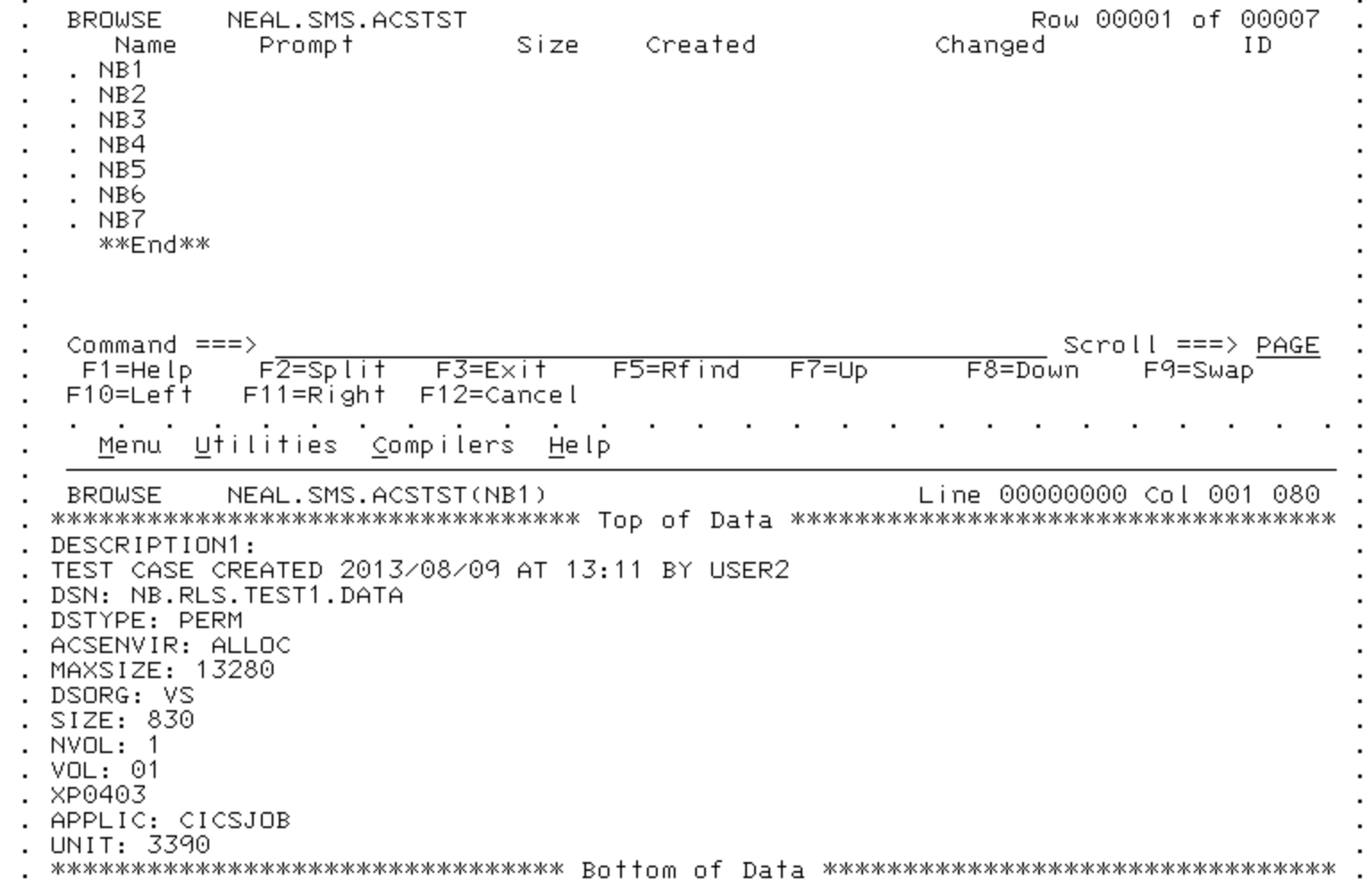

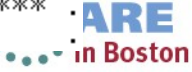

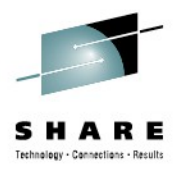

## **ACS Testing - Process**

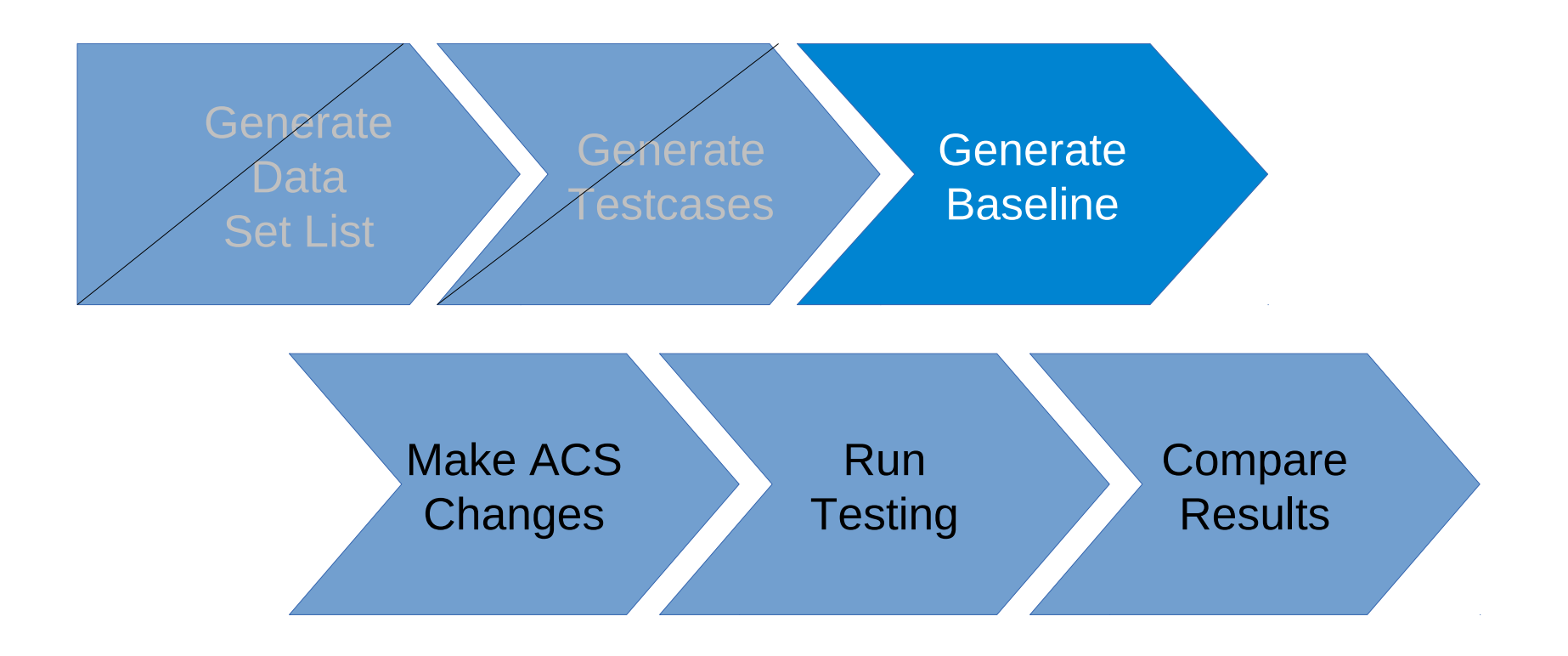

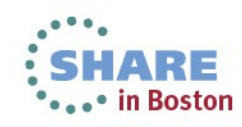

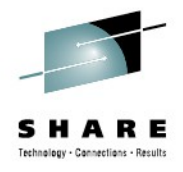

# **ACS Testing – Generate Baseline**

- Simply run the tests and save the output
- ISMF 7.4.3 (ACS routines, Test ACS Routines, Test)

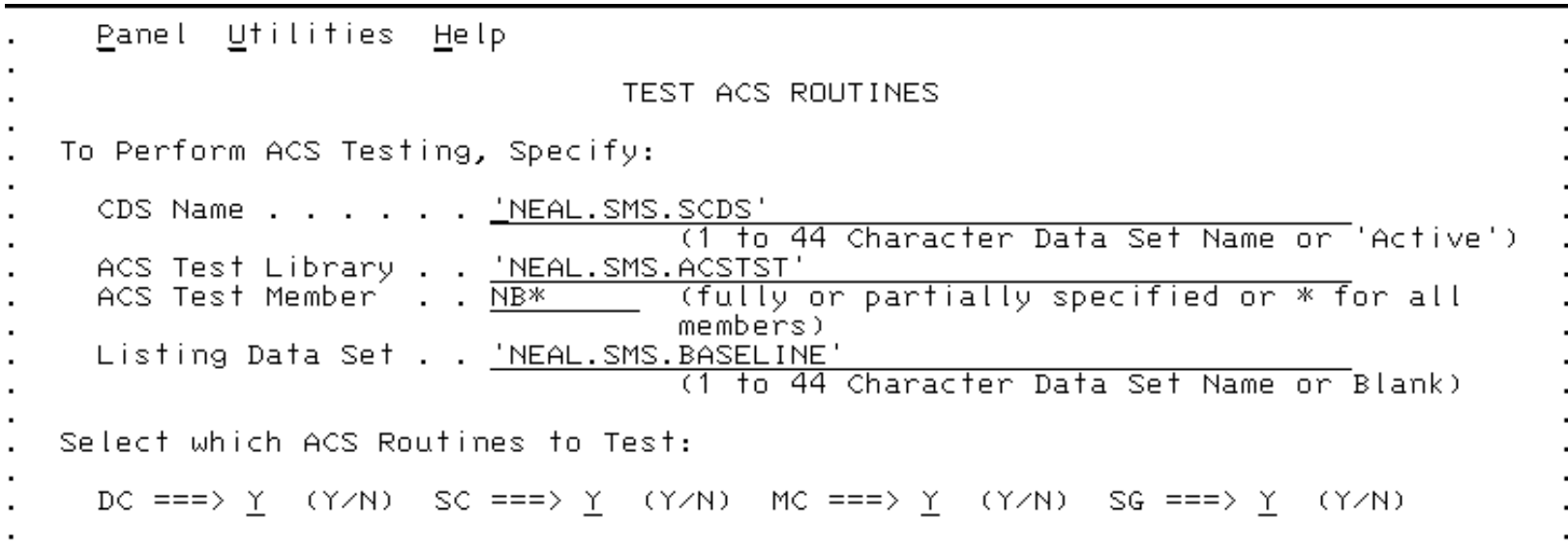

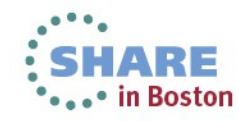

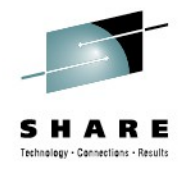

#### **ACS Testing – Generate Baseline**

**BROWSE** NEAL. SMS. BASELINE ACS TESTING RESULTS

CDS NAME : NEAL.SMS.SCDS ACS ROUTINE TYPES: DC SC MC SG ACS TEST LIBRARY : NEAL.SMS.ACSTST ACS TEST **MEMBER** EXIT CODE **RESULTS** DESCRIPTION: TEST CASE CREATED 2013/08/09 AT 13:11 BY USER2 EXPECTED RESULT: NB1  $0$  DC = RLS MSG : DATACLAS=RLS  $0$  SC = RLS MSG : STORCLAS=RLS 0 MC = NULL VALUE ASSIGNED  $0 \,$  SG = SG1 DESCRIPTION: TEST CASE CREATED 2013/08/09 AT 13:11 BY USER2 EXPECTED RESULT: NB2  $0$  DC = RLS MSG : DATACLAS=RLS  $0 \quad SC = RLS$ MSG : STORCLAS=RLS 0 MC = NULL VALUE ASSIGNED  $0 \,$  SG = SG1

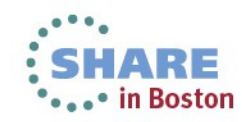

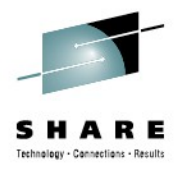

## **ACS Testing - Process**

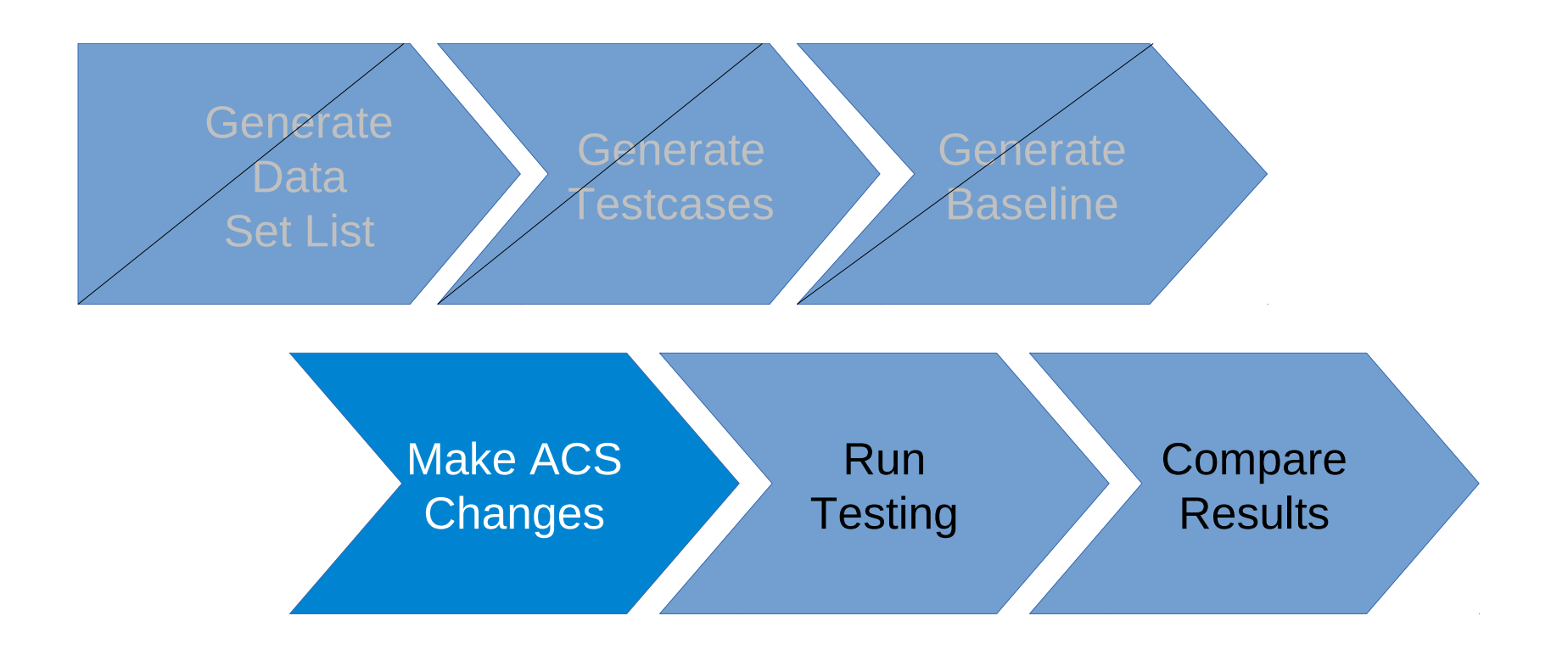

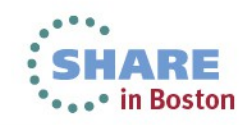

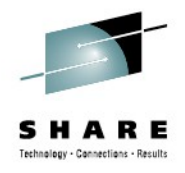

# **Make Changes to ACS**

- Make changes to your ACS
- Recommended that you make changes in a COPY
- Or keep a backup
- Remember to translate and validate!
	- ISME 7.2 and 3
	- Can translate into a testing SCDS if you prefer

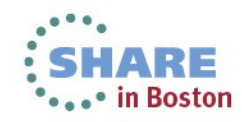

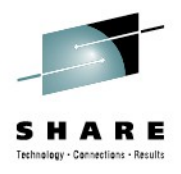

## **ACS Testing - Process**

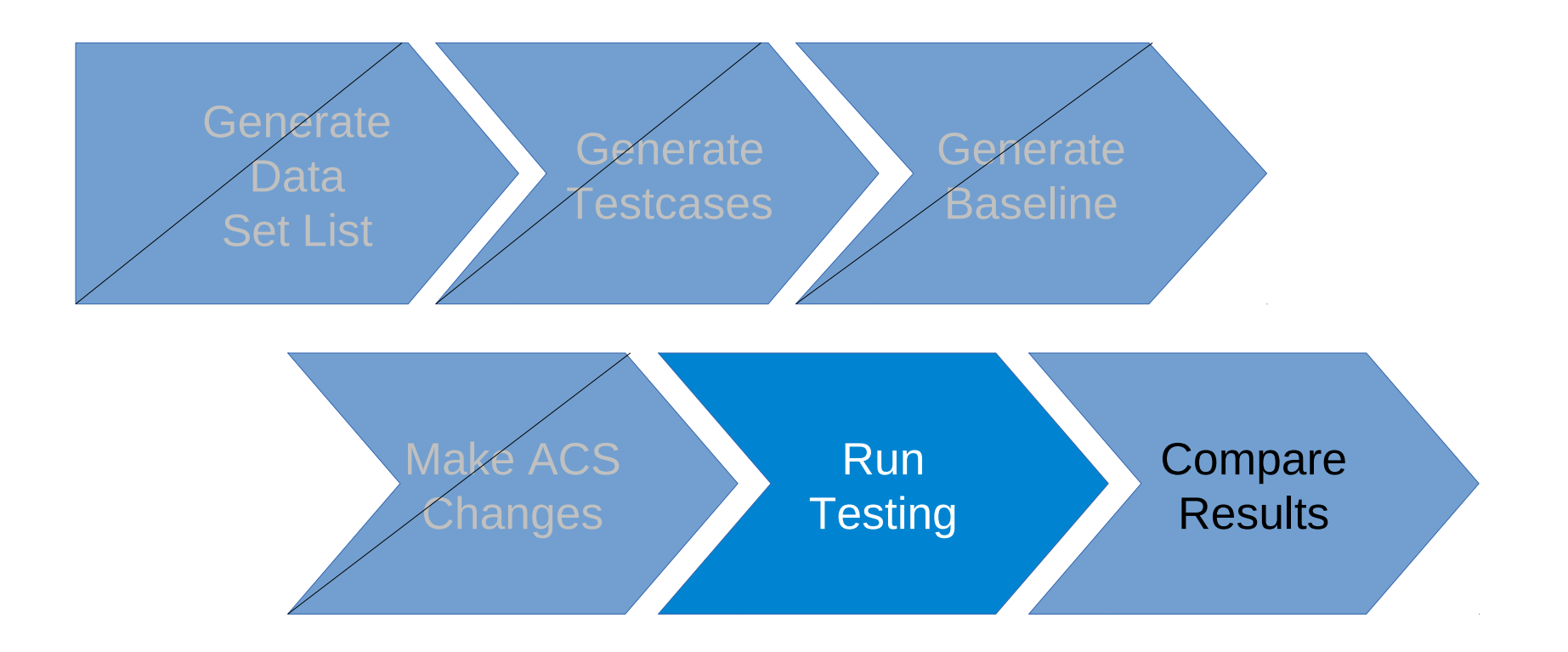

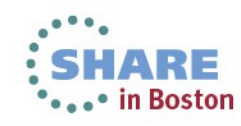

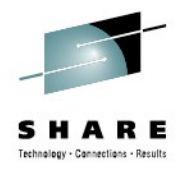

# **ACS Testing – Run tests**

- Done in the same way as building baseline:
- ISMF 7.4
- Save to a new listing DS

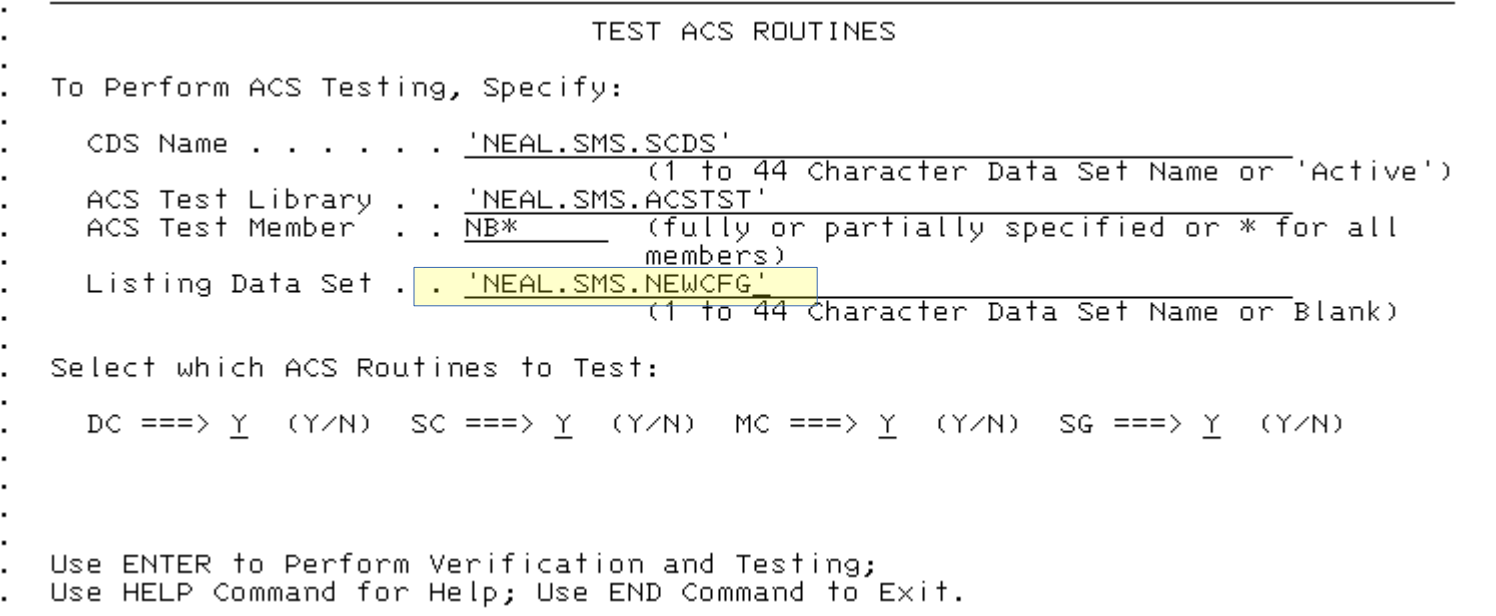

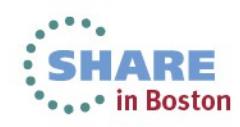

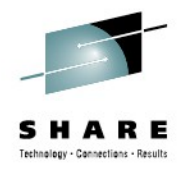

#### **ACS Testing – Run Tests Again**

NEAL . SMS. NEMCEG BROWSE

ACS TESTING RESULTS

CDS NAME : NEAL.SMS.SCDS ACS ROUTINE TYPES: DC SC MC SG ACS TEST LIBRARY : NEAL. SMS. ACSTST

ACS TEST **MEMBER** EXIT CODE **RESULTS** DESCRIPTION: TEST CASE CREATED 2013/08/09 AT 13:11 BY USER2 EXPECTED RESULT: NR<sub>1</sub>  $0$  DC = RLS MSG : DATACLAS=RLS  $0$  SC = SMS MSG : STORCLAS=SMS 0 MC = NULL VALUE ASSIGNED ∩.  $SG = SG1$ DESCRIPTION: TEST CASE CREATED 2013/08/09 AT 13:11 BY USER2 EXPECTED RESULT:  $DC = RLS$ NB2. Θ. MSG : DATACLAS=RLS  $0 \quad SC = SMS$ MSG : STORCLAS=SMS 0 MC = NULL VALUE ASSIGNED ∩.  $SG = SG1$ 

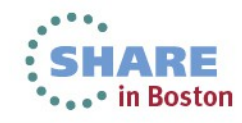

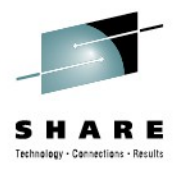

## **ACS Testing - Process**

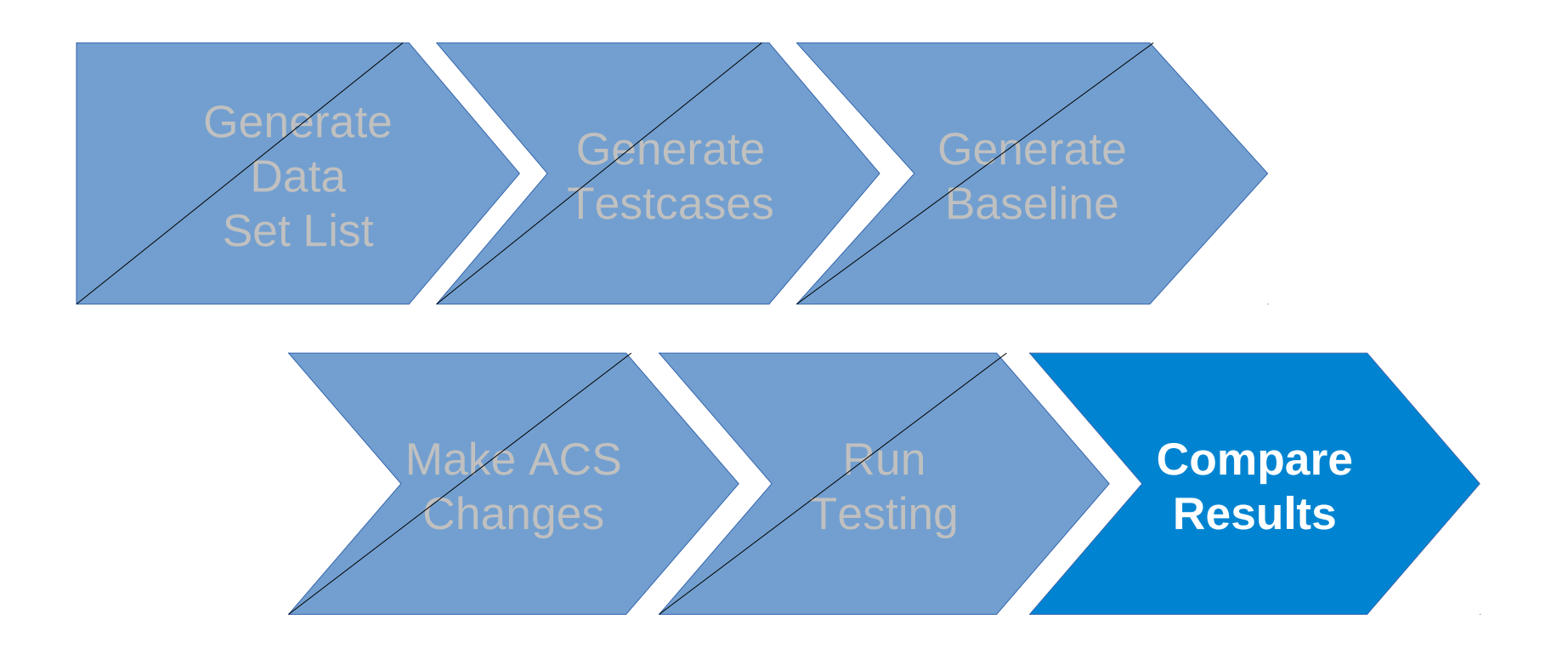

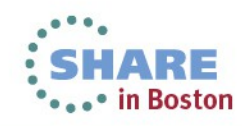

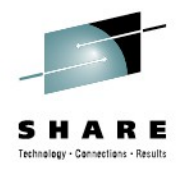

# **ACS Testing – Compare Results**

• ISMF Option 11.2 (NaviQuest ACS Testing Listing Comparison)

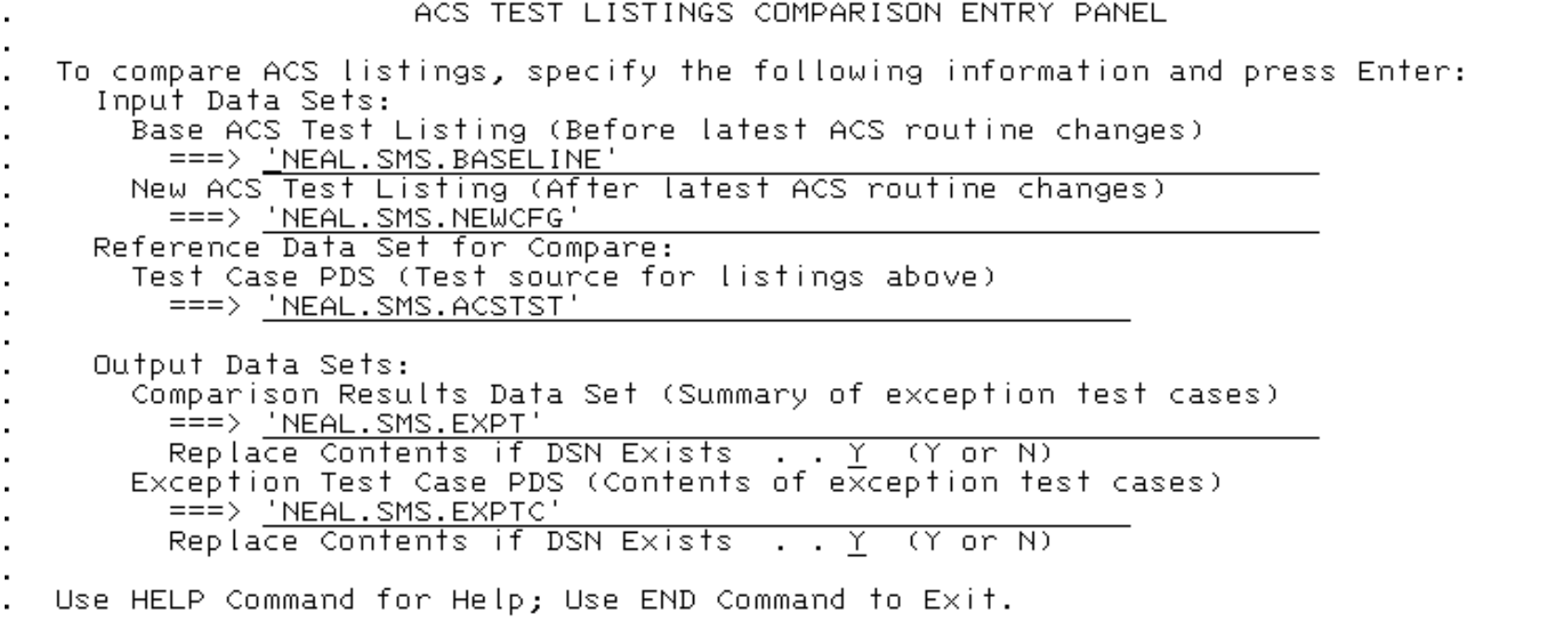

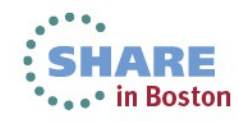

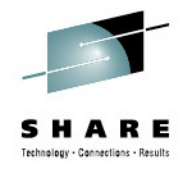

#### **ACS Testing – Compare Results**

**BROWSE** NEAL. SMS. EXPT

ACS TEST LISTINGS COMPARISON REPORT

Base ACS listing : NEAL.SMS.BASELINE New ACS listing : NEAL.SMS.NEWCFG Testcase dataset : NEAL.SMS.ACSTST Exception dataset : NEAL.SMS.EXPTC

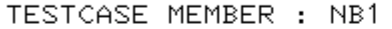

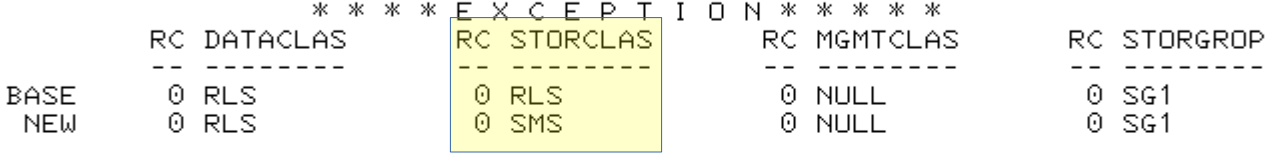

DSN: NB.RLS.TEST1.DATA SIZE: 830 VOL: XP0403 UNIT: 3390

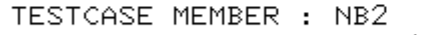

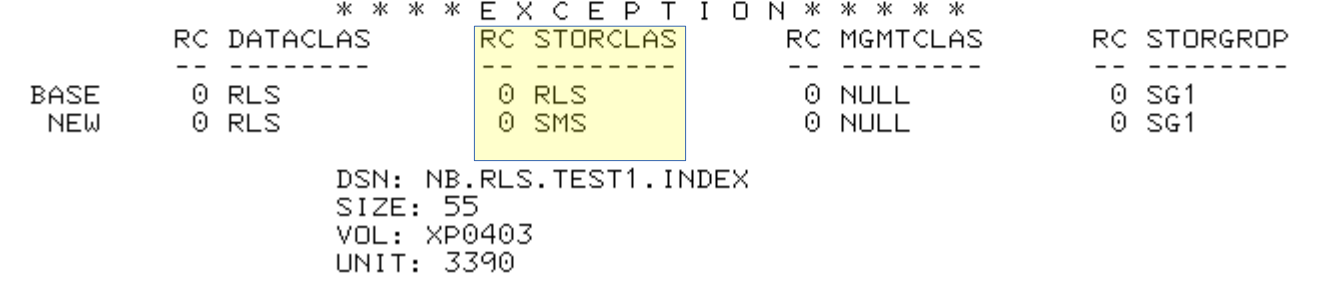

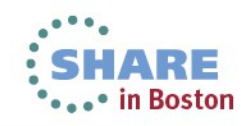

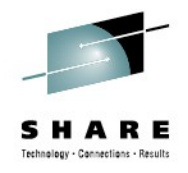

# **ACS Testing - Summary**

- Build test cases from data set lists
- Develop a suite of test cases (different prefixes)
- Run the entire suite on any changes verify results
- ISMF 11.4 Update test cases with new expected results
	- Updates test cases so that they know what to expect

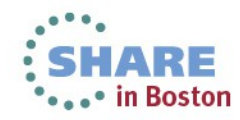

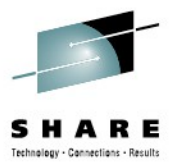

#### Now for Batch

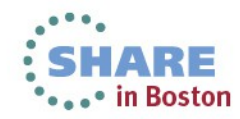

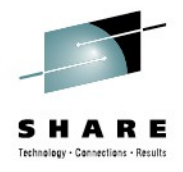

## **NaviQuest Batch**

- Same functions, different interface
- Plenty of sample JCL exists start there
	- Update the JOBCARD
	- Update everything after the SYSTSIN DD<sup>\*</sup>
- Controlled by parameters of format PARM(VALUE)
	- Well-documented in JCL Comments
	- Also documented in *DFSMSdfp Storage Administration*
- CLISTS and JCL stored in SYS1.SACBCNTL
	- EXEC ACBJBAOB
	- Specific CLIST called via ISPSTART CMD(cmd name)

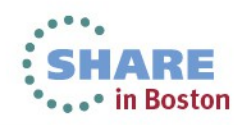

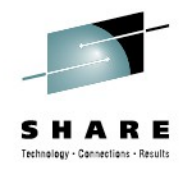

## **ACS Testing in Batch**

- ISMF 11.7 Gives Sample JCL for batch processing
- ACS Testing is in 11.7.3 Configuration Changes Batch

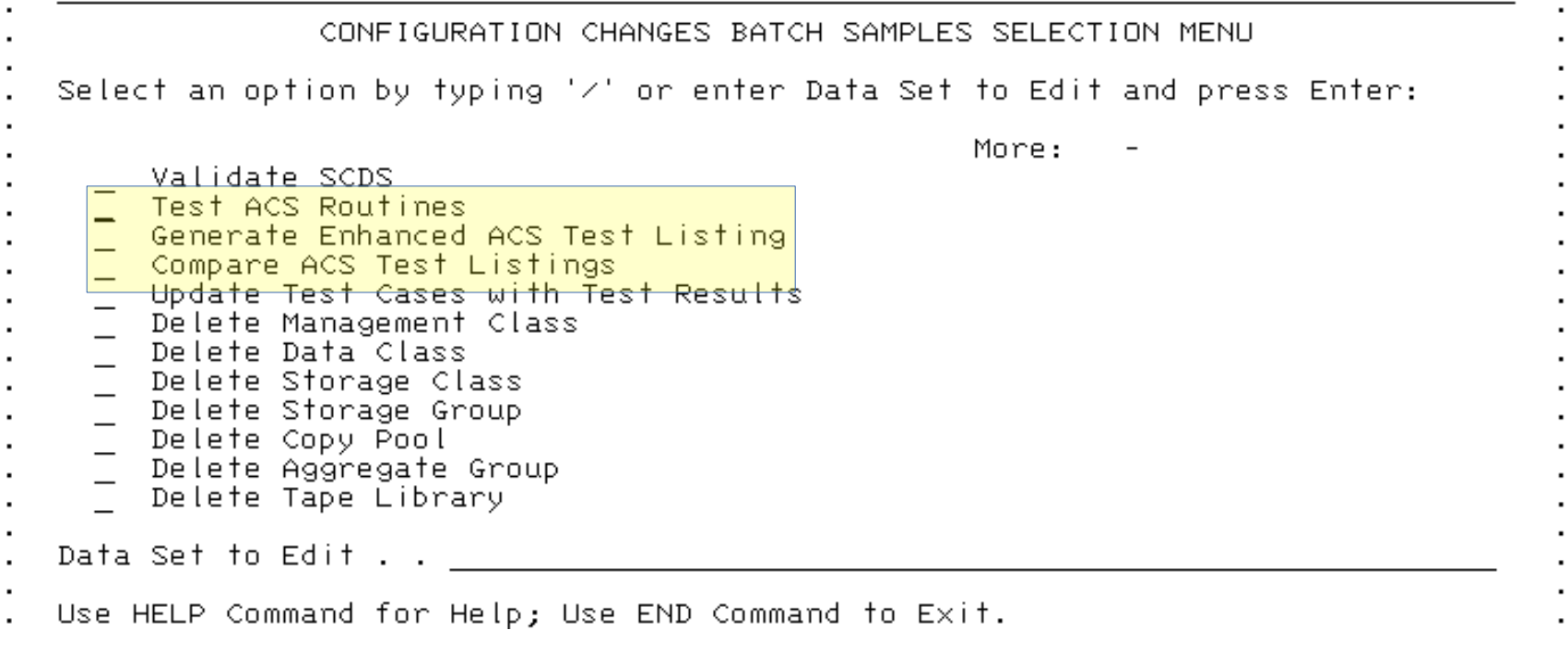

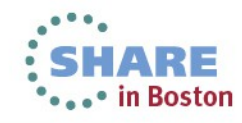

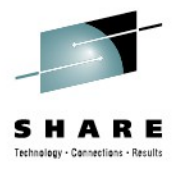

#### **ACS Testing in Batch - Testing**

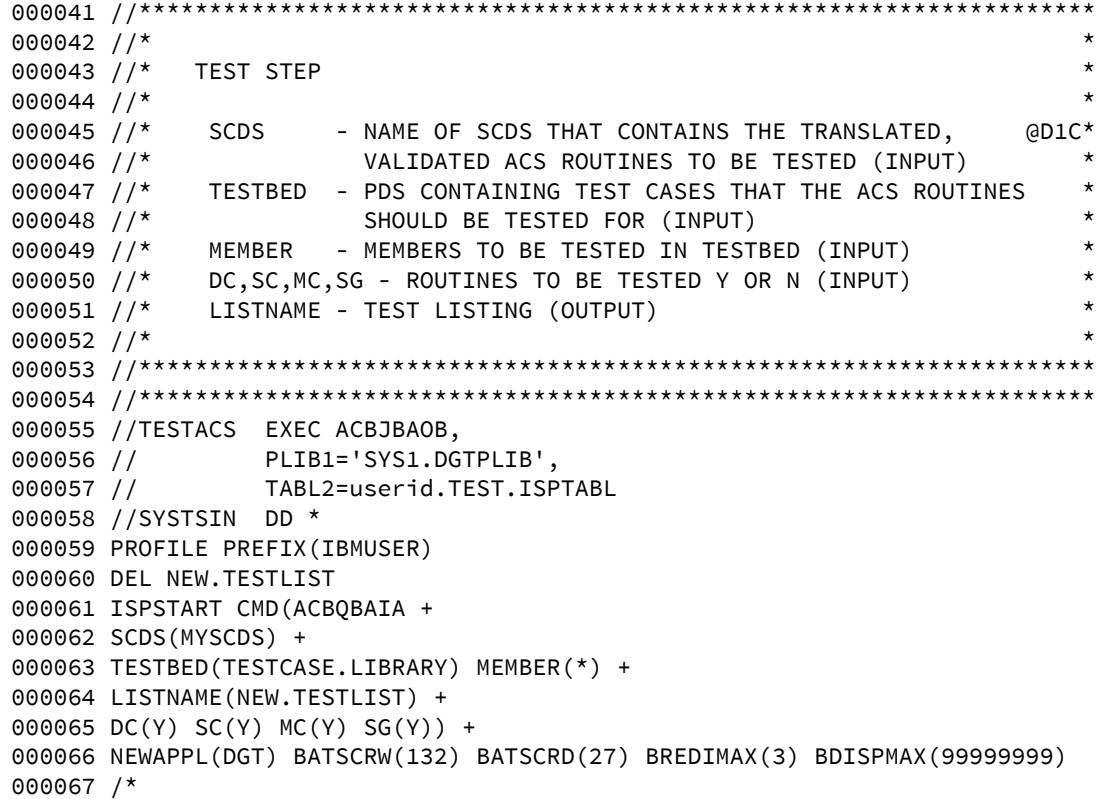

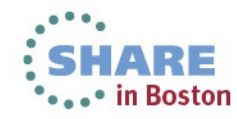

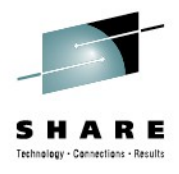

#### **ACS Testing in Batch - Testing**

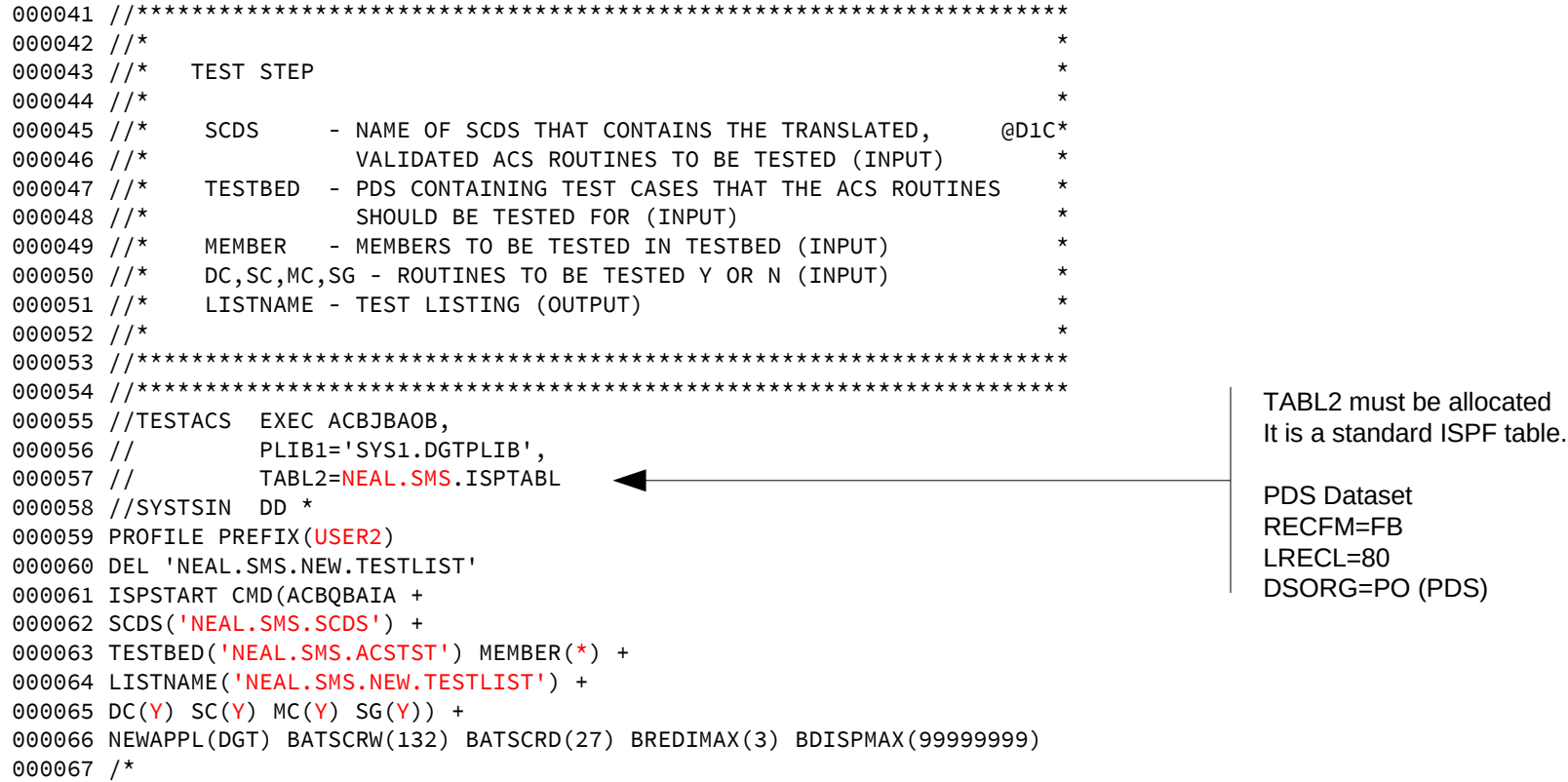

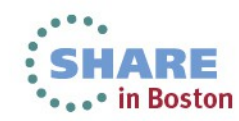

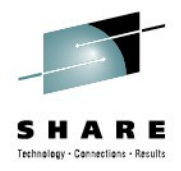

#### **ACS Testing in Batch - Results**

COLUMNS 02- 133  $SCR011 = 777$ COMMAND INPUT ===> READY. DEL 'NEAL.SMS.NEW.TESTLIST' ENTRY NEAL. SMS. NEW. TESTLIST NOT FOUND+ \*\* VSAM CATALOG RETURN CODE IS 8 - REASON CODE IS IGGOCLEG-42 \*\* ENTRY NEAL.SMS.NEW.TESTLIST NOT DELETED LASTCC=8 **READY** ISPSTART CMD(ACBQBAIA SCDS('NEAL.SMS.SCDS') TESTBED('NEAL.SMS.ACSTST') MEMBER(\*) LISTNAME('NEAL.SMS.NEW.TESTLIST') DC(Y) SC(Y) MC(Y) SG(Y)) NEWAPPL(DGT) BATSCRW(132) BATSCRD(27) BREDIMAX(3) BDISPMAX(99999999) Library containing test cases was: 'NEAL.SMS.ACSTST' Members fested were: \* SCDS fested against was: 'NEAL.SMS.SCDS' Output listing for test was: 'NEAL.SMS.NEW.TESTLIST' Value of Command was: ISPSTART CMD(ACBOBAIA SCDS('NEAL.SMS.SCDS') TESTBED('NEAL.SMS.ACSTST') MEMBER(\*) LISTNAME('NEAL.SMS.NEW.TESTL IST') DC(Y) SC(Y) MC(Y) SG(Y)) NEWAPPL(DGT) USER2.NAVIQ.JOB00023.D0000105.? was preallocated (no free was done). READY. END.

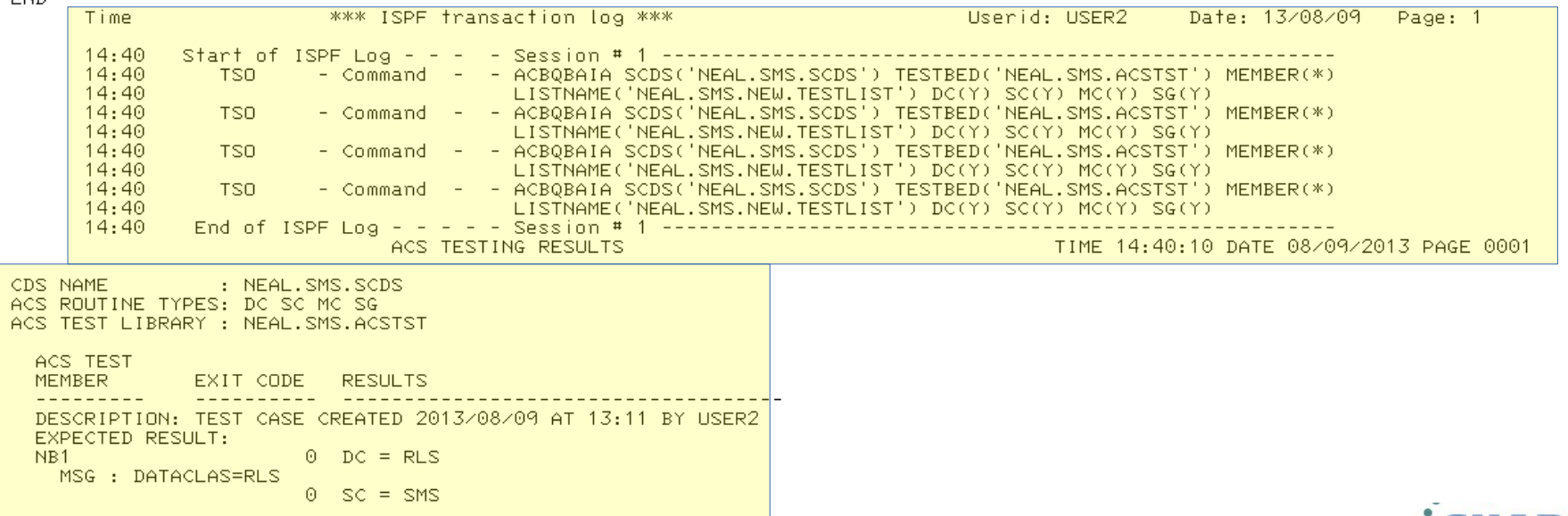

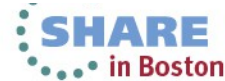

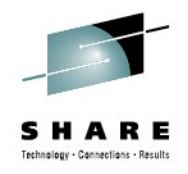

#### **ACS Testing in Batch – Compare job**

//\*\*\*\*\*\*\*\*\*\*\*\*\*\*\*\*\*\*\*\*\*\*\*\*\*\*\*\*\*\*\*\*\*\*\*\*\*\*\*\*\*\*\*\*\*\*\*\*\*\*\*\*\*\*\*\*\*\*\*\*\*\*\*\*\*\*\*\*  $\frac{1}{\sqrt{2}}$  \* //\* SAMPLE JCL TO COMPARE ACS TEST LISTINGS IN BATCH \*  $\frac{1}{\sqrt{2}}$  \* //\* INSTRUCTIONS BEFORE SUBMITTING: \*  $\frac{1}{\sqrt{2}}$  \* //\* CHANGE JOBCARD \* //\* CHANGE PREFIX \*  $1/$ \* CHANGE PARAMETERS  $\frac{1}{\sqrt{2}}$  \*  $1/$ \* PARAMETERS:  $\frac{1}{\sqrt{2}}$  \* //\* BASELIST - BASE ACS TEST LISTING (INPUT) \*  $1/$ \* NEWLIST - NEW ACS TEST LISTING (INPUT) //\* TESTBED - TEST CASE PDS (REFERENCE INPUT) \* //\* RSLTDSN - COMPARISON RESULTS DATA SET (OUTPUT) \* //\* XCPTPDS - EXCEPTION TEST CASE PDS (OUTPUT) \* //\* XCPSPACE - SPACE values of Except DS (Optional) 3a@WA32832\* //\* Values: (Primary Tracks,Secondary Tracks,Directory Blocks) \*  $//*$  which are positional and optional. Defaults:  $(3,1,20)$ .  $\frac{1}{\sqrt{2}}$  \*  $//*$  NOTE: If you receive message IEC217I B14-0C on your exception  $*$  $1/$ \* data set, you need to increase your data set size by using \*  $1/$ \* the XCSPACE parameter (specially the directory blocks)  $\frac{1}{x}$  \* //\*\*\*\*\*\*\*\*\*\*\*\*\*\*\*\*\*\*\*\*\*\*\*\*\*\*\*\*\*\*\*\*\*\*\*\*\*\*\*\*\*\*\*\*\*\*\*\*\*\*\*\*\*\*\*\*\*\*\*\*\*\*\*\*\*\*\*\*

//CMPRSTEP EXEC ACBJBAOB, // PLIB1=SYS1.DGTPLIB, // TABL2=userid.TEST.ISPTABL //SYSTSIN DD \* PROFILE PREFIX(IBMUSER) DEL COMPARE.LISTING DEL TESTCASE.EXCP ISPSTART CMD(%ACBQBAC1 + BASELIST(BASE.TESTLIST) + NEWLIST(NEW.TESTLIST) + TESTBED(TESTCASE.LIBRARY) + RSLTDSN(COMPARE.LISTING) + XCPTPDS(TESTCASE.EXCP) + XCPSPACE(5,3,30)) + BATSCRW(132) BATSCRD(27) BREDIMAX(3) BDISPMAX(99999999) /\*

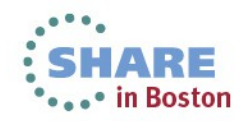

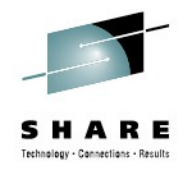

#### **ACS Testing – Compare Results**

**BROWSE** NEAL. SMS. EXPT

ACS TEST LISTINGS COMPARISON REPORT

Base ACS listing : NEAL.SMS.BASELINE New ACS listing : NEAL.SMS.NEWCFG Testcase dataset : NEAL.SMS.ACSTST Exception dataset : NEAL.SMS.EXPTC

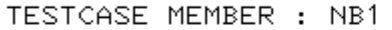

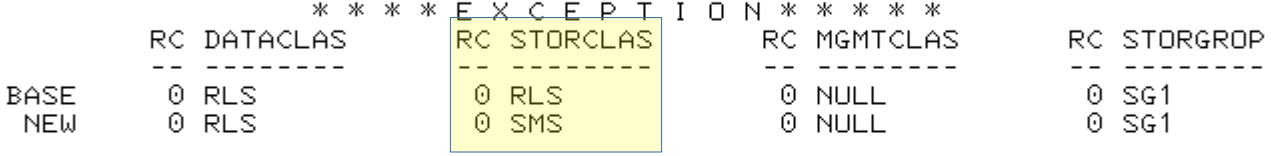

DSN: NB.RLS.TEST1.DATA SIZE: 830 VOL: XP0403 UNIT: 3390

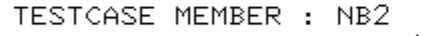

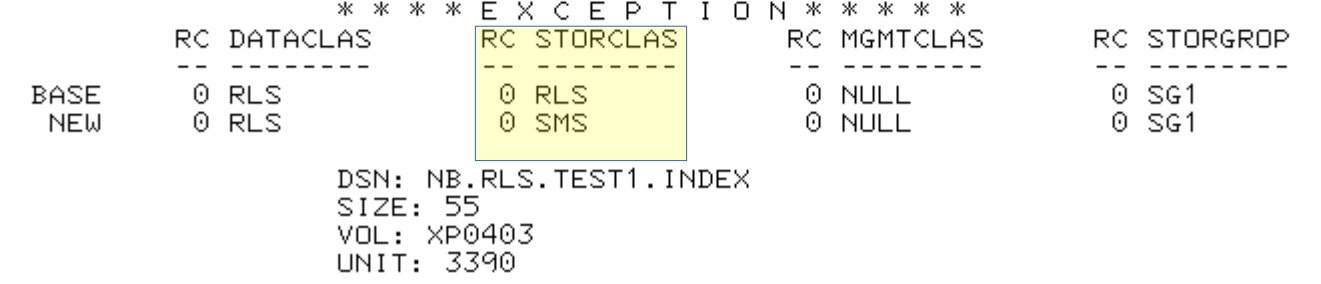

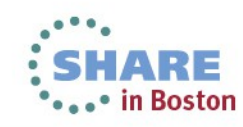

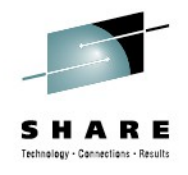

#### **ACS Batch Summary**

- Sample JCL is in ISMF 11.7 or SYS1.SACBCNTL
- Change the necessary parameters
- Submit
- Get work done.

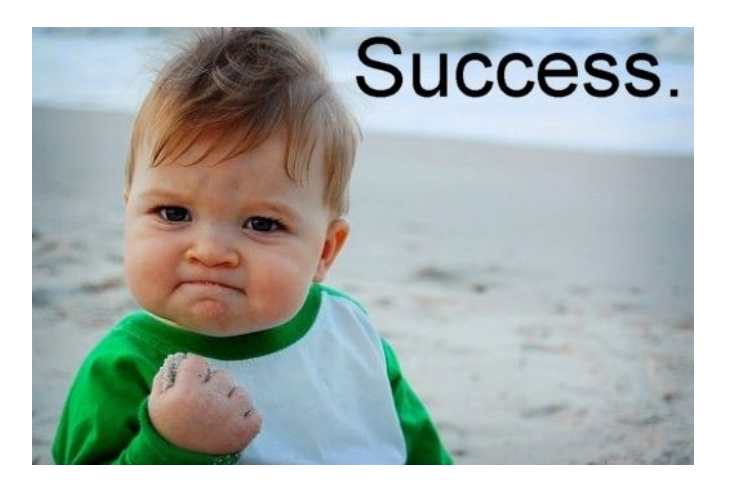

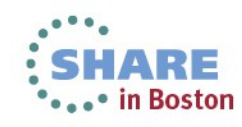

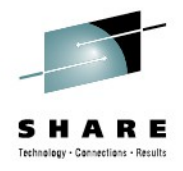

## **Demonstrations and Details:**

- Using COPYFILT
- Building ACS Testcases and running them
	- Then doing it in batch
- **Generating a volume report**
- Using model command generation
- Adding a set of volumes to a Storage Group

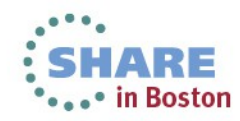

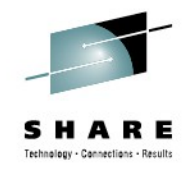

#### **Volume Report**

#### • ISMF 11.5 - SMS Report Generation

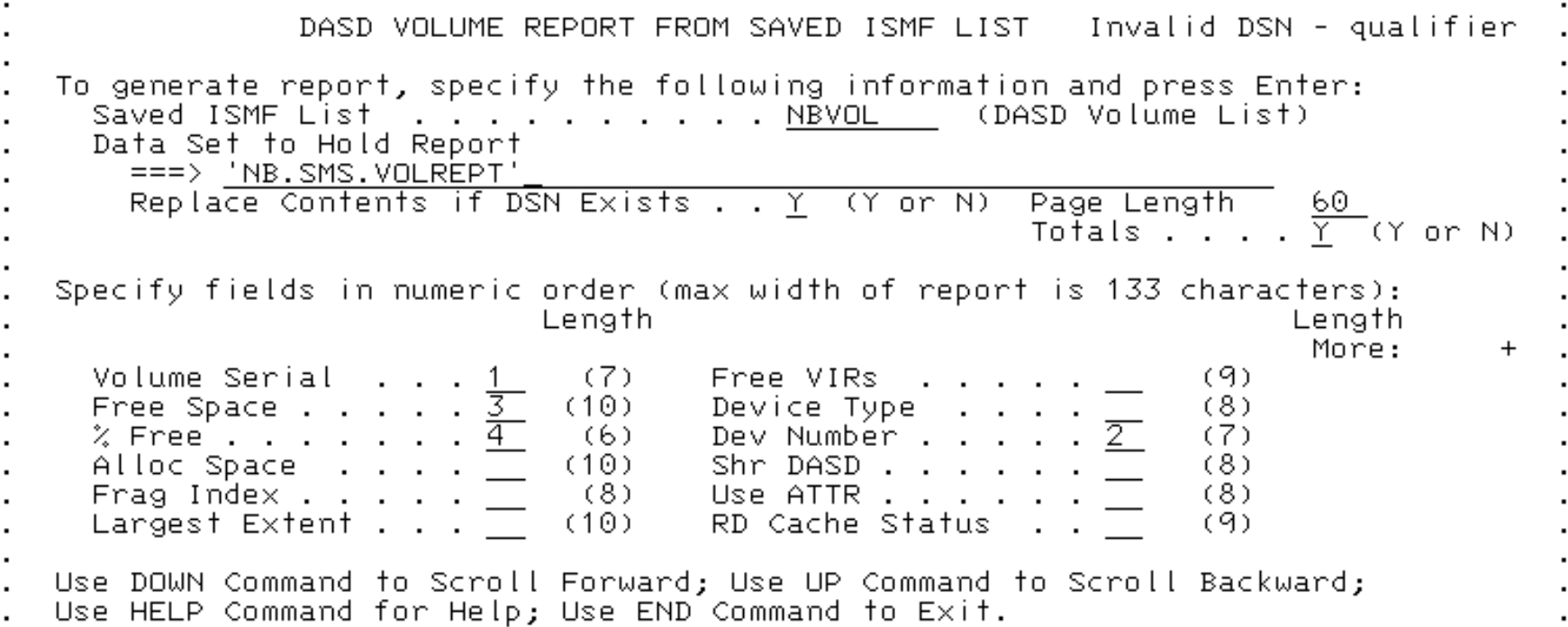

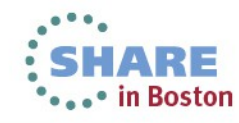

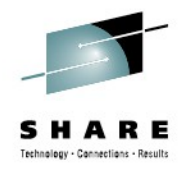

#### **Volume Report - Results**

**BROWSE** NEAL.SMS.DASDVOL.REPT

STATUS OF VOLUMES

VOLSER DEVNUM FREESPC %FREE

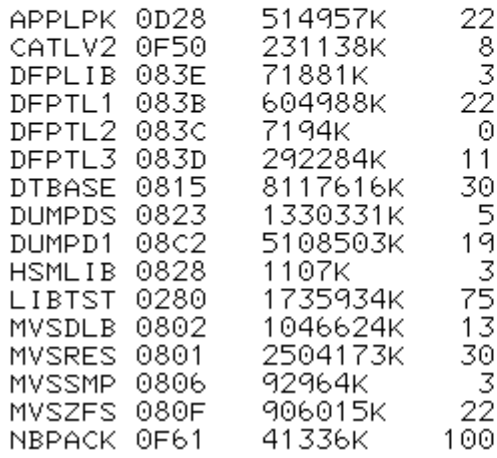

#### \*\*\* VOLUME SPACE INFO \*\*\*

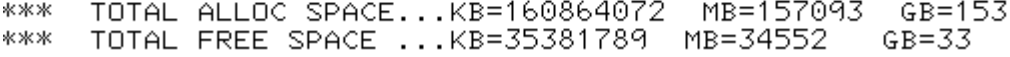

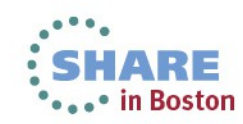

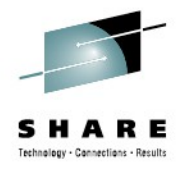

#### **Volume Report – via Batch**

```
• ISMF 11.7.1. "Generate DASD Volume Report"
• JCL:
    //GENREP EXEC ACBJBAOB, 
    // PLIB1=SYS1.DGTPLIB, 
    // TABL2=SYS1.SMP.OTABLES
    //ISPFILE DD DSN=NEAL.SMS.DASDVOL.REPT,DISP=OLD 
    //SYSTSIN DD * 
    PROFILE PREFIX(USER2) 
    ISPSTART CMD(ACBQVAR1 NBVOL SORT(VOLSER)) + 
    NEWAPPL(DGT) BATSCRW(132) BATSCRD(27) BREDIMAX(3) BDISPMAX(99999999)
    /* 
    //SYSIN DD * 
    VOLSER 
    DEVNUM 
    FREESPC 
    %FREE 
    TITLE=STATUS OF VOLUMES 
    TOTALS
    /*
```
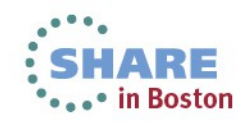

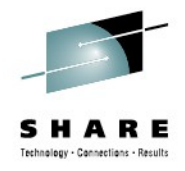

#### **Volume Report - Results**

**BROWSE** NEAL. SMS. DASDVOL. REPT

STATUS OF VOLUMES

VOLSER DEVNUM FREESPC %FREE

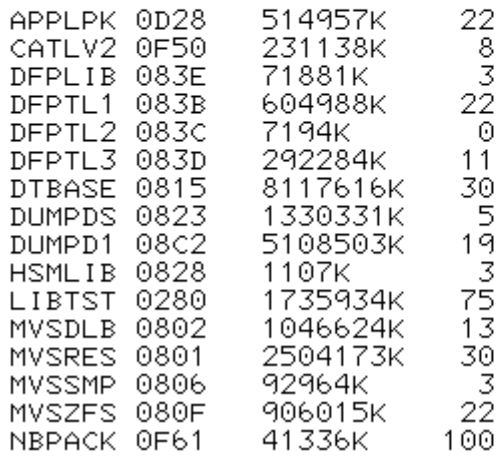

\*\*\* VOLUME SPACE INFO \*\*\* 

TOTAL ALLOC SPACE...KB=160864072 MB=157093 GB=153 \*\*\* TOTAL FREE SPACE ... KB=35381789 MB=34552 GB=33 \*\*\*

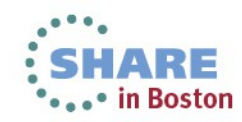

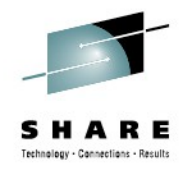

# **Reporting Summary**

- Use saved lists to generate reports about space usage
	- Data set reports
	- DASD Volume reports
	- TAPE Volume reports
	- DFSMS Configuration Reports
- Track FREESPACE on a daily basis
- Watch storage groups for high fragmentation
- Etc.

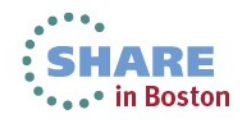

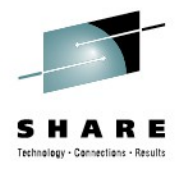

## **Demonstrations and Details:**

- Using COPYFILT
- Building ACS Testcases and running them
	- Then doing it in batch
- Generating a volume report (in batch)
- **Using model command generation**
- Add a set of volumes to a Storage Group

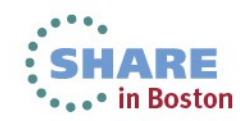

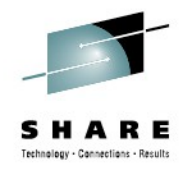

# **Model Command Generation**

- Generates a command based on a template for each item in a saved list
- Use any command:
	- *I* to denotes the Data set
	- @ to denotes VOLSER
- Great for
	- Commands that do not accept wildcards
	- Very specific lists of data sets

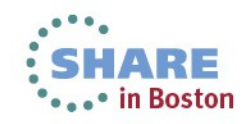

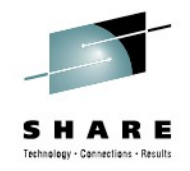

# **Model Command Generation**

#### • ISMF 11.6 – we'll use the ISMF list again (option 1)

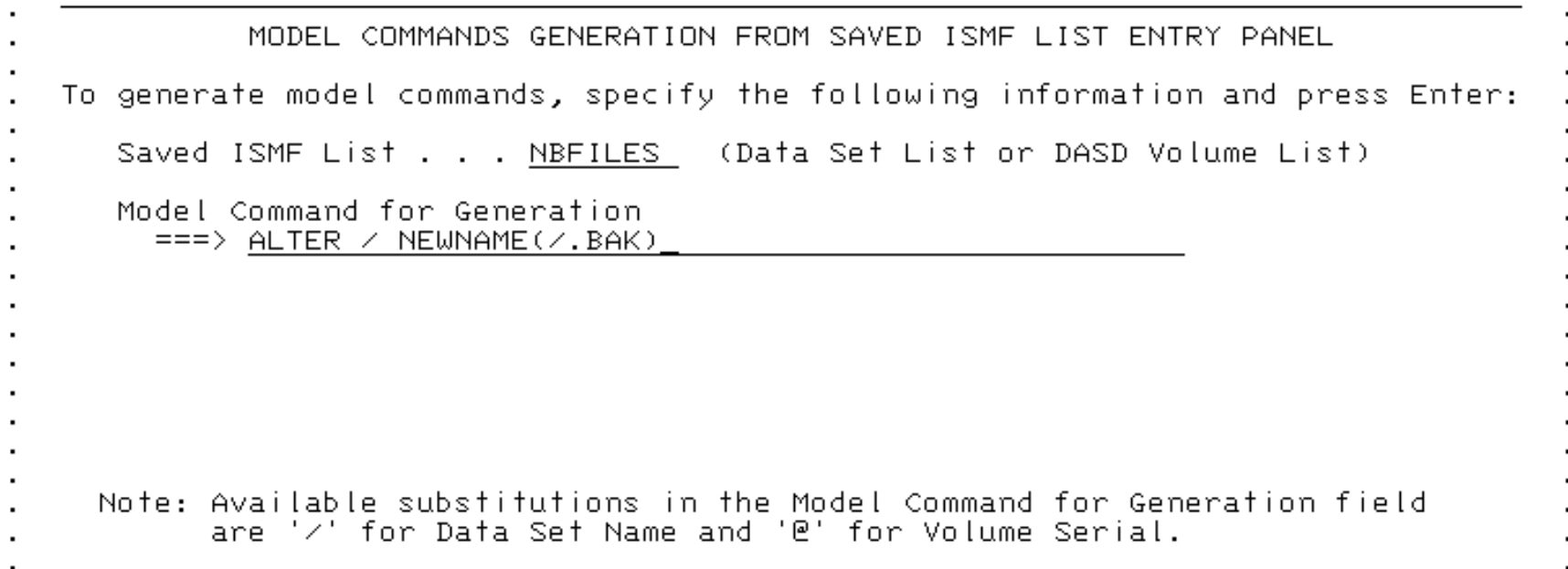

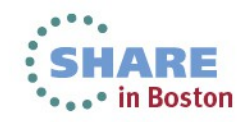

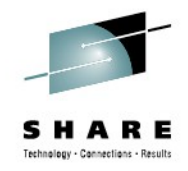

#### **Model Command Generation**

EDI I USERZ.M3.MUDELCMD -Warning- The UNDO command is not available until you change your edit profile using the command RECOVERY ON. 000001 ALTER NB.RLS.TEST1 NEWNAME(NB.RLS.TEST1.BAK) 000002 ALTER NB.RLS.TEST1.DATA NEWNAME(NB.RLS.TEST1.DATA.BAK) 000003 ALTER NB.RLS.TEST1.INDEX NEWNAME(NB.RLS.TEST1.INDEX.BAK) 000004 ALTER NB.SMS.TESTA NEWNAME(NB.SMS.TESTA.BAK) 000005 ALTER NB.SMS.TESTB NEWNAME(NB.SMS.TESTB.BAK) 000006 ALTER NB.SMS.TESTOUT NEWNAME(NB.SMS.TESTOUT.BAK) 000007 ALTER NB.SMSN.TEST1 NEWNAME(NB.SMSN.TEST1.BAK) 000008 ALTER NB.SMSN.TEST2 NEWNAME(NB.SMSN.TEST2.BAK) 

• Have JCL import this as SYSIN, and you have a dynamic rename job

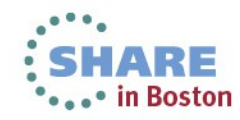

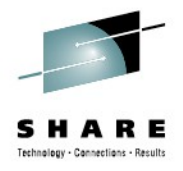

#### **Demonstrations and Details:**

- Using COPYFILT
- Building ACS Testcases and running them
	- Then doing it in batch
- Generating a volume report (in batch)
- Using model command generation
- **Add a set of volumes to Storage Group**

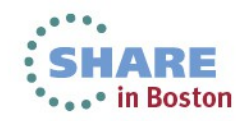

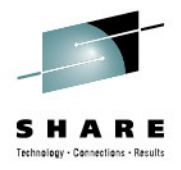

#### **Adding a volume to a SG - Batch**

- Sample in "Change Storage Group Volume Status" ACBOBAI9
- 3 DD : VOLADD, VOLDEL, VOLALT:

```
//ADDVOL1 EXEC ACBJBAOB, 
// PLIB1='SYS1.DGTPLIB', 
// TABL2=USER2.TEST.ISPTABL 
//SYSUDUMP DD SYSOUT=* 
//TEMPFILE DD DSN=&&VOLADDS,DISP=(NEW,KEEP), 
// SPACE=(TRK,(1,1)),LRECL=300,RECFM=F,BLKSIZE=300 
//SYSTSIN DD * 
PROFILE PREFIX(IBMUSER) 
ISPSTART CMD(ACBQBAI9) + 
BATSCRW(132) BATSCRD(27) BREDIMAX(3) BDISPMAX(99999999) 
/* 
//VOLADD DD * 
UPDHLVLSCDS() 
SCDS(MYCDS) VOL(SMS900) SG(PRIMARY) STATUS(ENABLE) 
SCDS(MYCDS) VOL(SMS901) SG(PRIMARY) STATUS(DISALL,+ 
ENABLE,,DISNEW,,NOTCON,DISALL,ENABLE,QUIALL) 
SCDS(MYCDS) VOL(SMS902) SG(PRIMARY) STATUS(ENABLE)
```
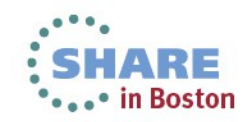

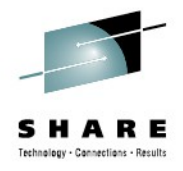

#### **Demonstrations and Details:**

- Using COPYFILT
- Building ACS Testcases and running them
	- Then doing it in batch
- Generating a volume report (in batch)
- Using model command generation
- Adding a set of volumes to a Storage Group

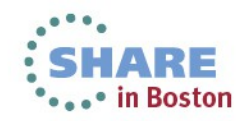

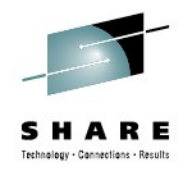

#### **Want More?**

- You could code REXX to generate JCL for you to:
	- Add a volume based on input
	- Define new data classes
	- Run custom volume reports
- One job for ACS translate / validate / test
- Run daily reports to watch certain data sets

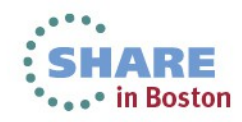

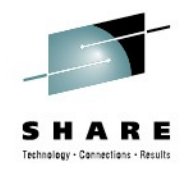

#### **Summary**

- NaviQuest is a suite of tools to do SMS tasks
- Accessible via ISMF Option 11
- Batch JCL available through ISMF or SYS1.SACBCNTL
- Can be very powerful and useful

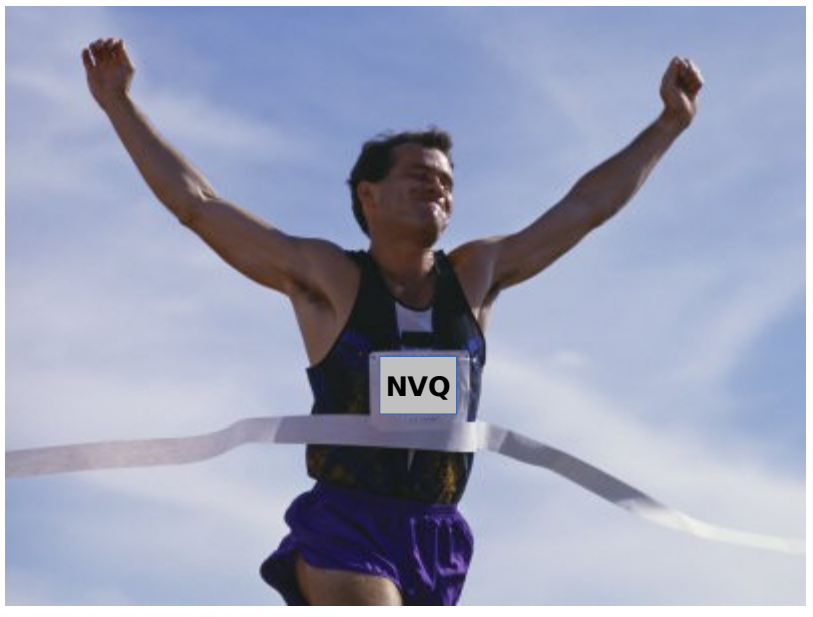

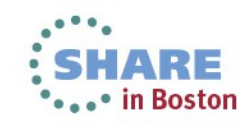

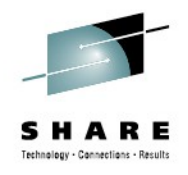

#### **For More Information:**

- Manuals:
	- *DFSMSdfp Storage Administration (SC26-7402)*
		- Chapter 22 Using NaviQuest
	- *DFSMS Using the Interactive Storage Management Facility (SC26-7411)*
- Redbooks
	- *Maintaining Your SMS Environment (SG24-5484)*
	- *NaviQuest Demonstration and Hands-On Usage Guide (SG24-4720)*

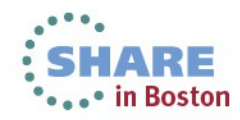

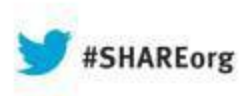

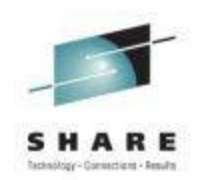

# **DFSMS:Intermediate NaviQuest – Streamlining SMS Work**

#### **Neal Bohling** DFSMS Defect Support, IBM

August 14, 2013 Session# 14157

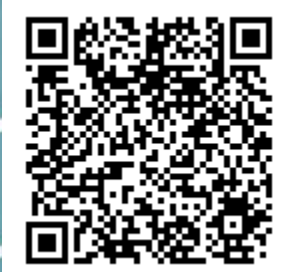

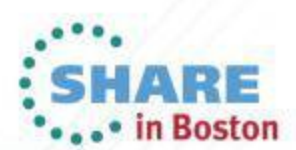

Copyright (c) 2013 by SHARE Inc. CO 13 Sextept where otherwise noted, this work is licensed under

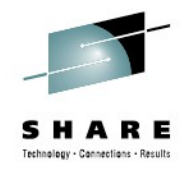

#### **Notices & Disclaimers**

Copyright © 2013 by International Business Machines Corporation.

No part of this document may be reproduced or transmitted in any form without written permission from IBM Corporation.

- Product information and data has been reviewed for accuracy as of the date of initial publication. Product information and data is subiect to change without notice. This document could include technical inaccuracies or typographical errors. IBM may make improvements and/or changes in the products and/or programs described herein at any time without notice.
- References in this document to IBM products, programs, or services does not imply that IBM intends to make such products, programs or services available in all countries in which IBM operates or does business. Consult your local IBM representative or IBM Business Partner for information about the product and services available in your area.
- Any reference to an IBM Program Product in this document is not intended to state or imply that only that program product may be used. Any functionally equivalent program, that does not infringe IBM's intellectually property rights, may be used instead. It is the user's responsibility to evaluate and verify the operation of any non-IBM product, program or service.
- THE INFORMATION PROVIDED IN THIS DOCUMENT IS DISTRIBUTED "AS IS"WITHOUT ANY WARRANTY, EITHER EXPRESS OR IMPLIED. IBM EXPRESSLY DISCLAIMS ANY WARRANTIES OF MERCHANTABILITY, FITNESS FOR A PARTICULAR PURPOSE OR INFRINGEMENT. IBM shall have no responsibility to update this information. IBM products are warranted according to the terms and conditions of the agreements (e.g., IBM Customer Agreement, Statement of Limited Warranty, International Program License Agreement, etc.) under which they are provided. IBM is not responsible for the performance or interoperability of any non-IBM products discussed herein.

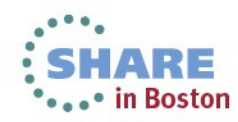

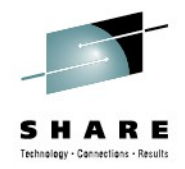

#### **Notices & Disclaimers**

The performance data contained herein was obtained in a controlled, isolated environment. Actual results that may be obtained in other operating environments may vary significantly. While IBM has reviewed each item for accuracy in a specific situation, there is no guarantee that the same or similar results will be obtained elsewhere.

The responsibility for use of this information or the implementation of any of these techniques is a customer responsibility and depends on the customer's or user's ability to evaluate and integrate them into their operating environment. Customers or users attempting to adapt these techniques to their own environments do so at their own risk. IN NO EVENT SHALL IBM BE LIABLE FOR ANY DAMAGE ARISING FROM THE USE OF THIS INFORMATION, INCLUDING BUT NOT LIMITED TO, LOSS OF DATA, BUSINESS INTERRUPTION, LOSS OF PROFIT OR LOSS OF OPPORTUNITY.

Information concerning non-IBM products was obtained from the suppliers of those products, their published announcements or other publicly available sources. IBM has not necessarily tested those products in connection with this publication and cannot confirm the accuracy of performance, compatibility or another claims related to non-IBM products. Questions on the capabilities of non-IBM products should be addressed to the suppliers of those products.

The provision of the information contained herein is not intended to, and does not, grant any right or license under any IBM patents or copyrights. Inquiries regarding patent or copyright licenses should be made, in writing, to:

IBM Director of Licensing IBM Corporation North Castle Drive Armonk, NY 10504-1785 U.S.A.

Any statements regarding IBM's future direction and intent are subject to change or withdrawal without notice, and represent goals and objectives only.

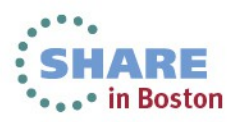

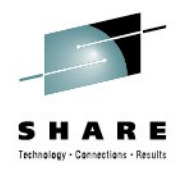

#### **Trademarks**

DFSMSdfp, DFSMSdss, DFSMShsm, DFSMSrmm, IBM, IMS, MVS, MVS/DFP, MVS/ESA, MVS/SP, MVS/XA, OS/390, SANergy, and SP are trademarks of International Business Machines Corporation in the United States, other countries, or both.

AIX, CICS, DB2, DFSMS/MVS, Parallel Sysplex, OS/390, S/390, Seascape, and z/OS are registered trademarks of International Business Machines Corporation in the United States, other countries, or both.

Domino, Lotus, Lotus Notes, Notes, and SmartSuite are trademarks or registered trademarks of Lotus Development Corporation. Tivoli, TME, Tivoli Enterprise are trademarks of Tivoli Systems Inc. in the United States and/or other countries.

Java and all Java-based trademarks are trademarks of Sun Microsystems, Inc. in the United States, other countries, or both. UNIX is a registered trademark in the United States and other countries licensed exclusively through The Open Group.

Other company, product, and service names may be trademarks or service marks of others.

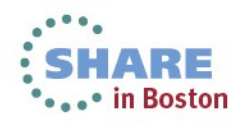

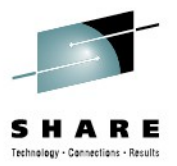

# **REFERENCE** SLIDES

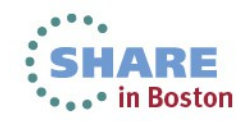

Complete your sessions evaluation online at SHARE.org/BostonEval

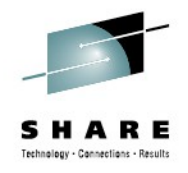

# **ISPSTART parms**

- BATSCRD Screen depth
- BATSCRW Screen width
- BDISPMAX Maximum number of panel displays for a session
	- BDISPMAX represents the total number of panel display calls.
	- This value is coded to avoid loops.
- BREDISPMAX Maximum number of times the same panel can be displayed
	- The job will terminate if this limit is reached. This value is coded to avoid loops.

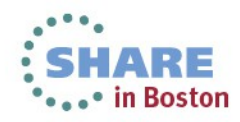